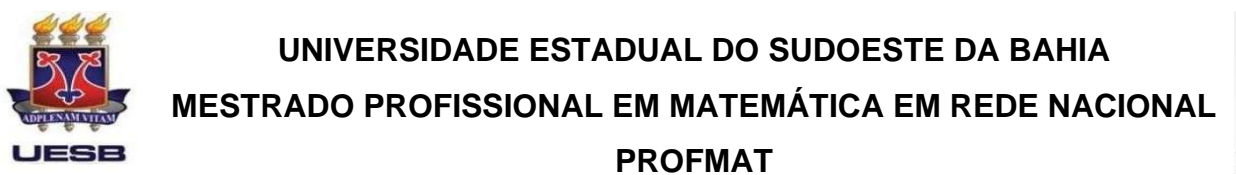

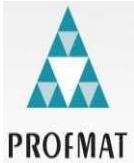

## **JOÃO VITOR TEIXEIRA COTRIM**

## **SISTEMAS LINEARES E MATRIZES EM PLANILHAS ELETRÔNICAS**

**VITÓRIA DA CONQUISTA – BA 2022**

## **UNIVERSIDADE ESTADUAL DO SUDOESTE DA BAHIA MESTRADO PROFISSIONAL EM MATEMÁTICA EM REDE NACIONAL-PROFMAT**

**JOÃO VITOR TEIXEIRA COTRIM**

### **SISTEMAS LINEARES E MATRIZES EM PLANILHAS ELETRÔNICAS**

Dissertação apresentada ao Mestrado Profissional em Matemática em Rede Nacional – PROFMAT, oferecido pela Universidade Estadual do Sudoeste da Bahia – UESB, como requisito necessário para obtenção do grau de Mestre em Matemática.

Orientadora: Profª. Drª Alexsandra Oliveira Andrade.

**VITÓRIA DA CONQUISTA – BA 2022**

C843s Cotrim, João Vitor Teixeira. Sistemas lineares e matrizes em planilhas eletrônicas. / João Vitor Teixeira Cotrim, 2022. 61. il. Orientador (a): Drª. Alexsandra Oliveira Andrade. Dissertação (mestrado) – Universidade Estadual do Sudoeste da Bahia, Mestrado Profissional em Matemática em Rede Nacional – PROFMAT, Vitória da Conquista - BA, 2022. Inclui referências. 51 - 52. 1. Sistemas lineares - Matrizes. 2. Aprendizagem significativa - Excel. 3. Planilhas eletrônicas. I. Andrade, Alexsandra Oliveira. II. Universidade Estadual Sudoeste da Bahia, Mestrado Profissional em Matemática em Rede Nacional – PROFMAT, Vitória da Conquista, III. T. CDD: 512.5

> *Catalogação na fonte:* Juliana Teixeira de Assunção-CRB 5/1890 UESB – Campus Vitória da Conquista – BA

João Vitor Teixeira Cotrim

## **Sistemas Lineares e Matrizes em Planilhas Eletrônicas**

Dissertação apresentada ao Mestrado Profissional em Matemática em Rede Nacional – PROFMAT da Universidade Estadual do Sudoeste da Bahia – UESB, como requisito necessário para obtenção do grau de Mestre em Matemática.

BANCA EXAMINADORA

Mersandra Chiliste Androde<br>Prof<sup>.ª Dr.ª</sup> Alexsandra Oliveira Andrade - LESB

forman Dy D. de Sha.

Prof. Dr. Jonson Ney Dias da Silva - UESB

Roleson Aldrin Lima Matto

Prof. Dr. Robson Aldrin Lima Mattos - UNEB

Vitória da Conquista – Ba, 16 de Dezembro de 2022

Dedico esta dissertação primeiramente a Deus e aos meus familiares.

#### **AGRADECIMENTOS**

*Agradeço primeiramente a Deus, por ter me dado forças para vencer todos os obstáculos na minha vida pessoal e acadêmica, sendo agraciado por oportunidades que me levam a alcançar os meus sonhos e conquistas me fazendo-me atingir patamares cada vez mais altos.*

*Aos meus pais João Carlos e Sueli, por todo o investimento de tempo, carinho e apoio na minha vida escolar me formando um cidadão honesto e com índole para construir meu próprio caminho de maneira honrosa.* 

*Aos demais familiares agradeço imensamente pelo apoio e acolhimento vindo de vocês, que me dão forças para levar o nome da nossa família de maneira honrada por onde eu passar e espero nunca os decepcionar buscando retribuir como for possível todo esse orgulho e carinho que sentem por mim.*

*Em especial agradeço as pessoas que são para mim exemplo na vida e na profissão a quem dedico esse trabalho. Minha mãe Sueli que foi a minha primeira professora e que continua sendo por toda vida e a minha avó Dalci Cotrim que cumpriu o ofício em épocas difíceis e exerceu a profissão até aposentadoria a quem me inspiro como pessoa e profissional.*

*João Vitor Teixeira Cotrim*

**"De que me irei ocupar no céu, durante toda Eternidade, se não me derem uma infinidade de problemas de Matemática para resolver?"**

**Augustin Louis Cauchy.**

#### **RESUMO**

A presente dissertação explana sobre a abordagem de sistemas lineares e matrizes em planilhas eletrônicas, sendo o Software Excel a ferramenta escolhida para esta abordagem. Na busca por uma aprendizagem mais significativa uma oficina foi aplicada com alunos do ensino médio utilizando um manual produzido para esse fim, apresenta de forma detalhada e didática as ferramentas e métodos para a abordagem dos conteúdos dentro do Software e para análise qualitativa do trabalho foi realizado um questionário e seus dados foram analisados ao final da dissertação. Justifica tal produção na grande potencialidade das planilhas eletrônicas e também da aplicabilidade dos sistemas lineares e matrizes, deste modo é cabível esta integração. Visando então trazer uma alternativa para o ensino, de modo a facilitar ao aluno resolução de problemas mais complexos que muitas vezes surgem em outras áreas como na física e engenharia. Diante do que foi trabalhado destaca-se a boa aceitação da abordagem proposta sendo assim espera-se que este estudo consiga atingir os profissionais da educação e que seja útil na disseminação de uma educação mais dinâmica.

**Palavras-chave**: Aprendizagem. Matrizes. Sistemas Lineares. Planilhas Eletrônicas. Excel.

### **ABSTRACT**

The present dissertation explains about the approach of linear systems and matrices in spreadsheets, being the Excel Software the chosen tool for this approach. In the search for more meaningful learning, a workshop was applied with high school students using a manual produced for this purpose, presenting in a detailed and didactic way the tools and methods for approaching the contents within the Software and for qualitative analysis of the work carried out a questionnaire and its data were analyzed at the end of the dissertation. Justifies such production in the great potential of spreadsheets and also the applicability of linear systems and matrices, thus this integration is appropriate. Aiming then to bring an alternative to teaching, in order to facilitate the student to solve more complex problems that often arise in other areas such as physics and engineering. In view of what was worked on, the good acceptance of the proposed approach stands out, so it is expected that this study will be able to reach education professionals and that it will be useful in the dissemination of a more dynamic education.

**Keywords:** Learning. matrices. Linear systems. Spreadsheets. Excel.

### **LISTA DE ABREVIATURAS**

ABP Aprendizagem Baseada em Problemas IEAT Instituto de Educação Anísio Teixeira PCN Parâmetros Curriculares Nacionais PROFMAT Mestrado Profissional em Matemática em Rede Nacional TICs Tecnologia de Informação e Comunicação UESB Universidade Estadual do Sudoeste da Bahia

### **LISTA DE FIGURAS**

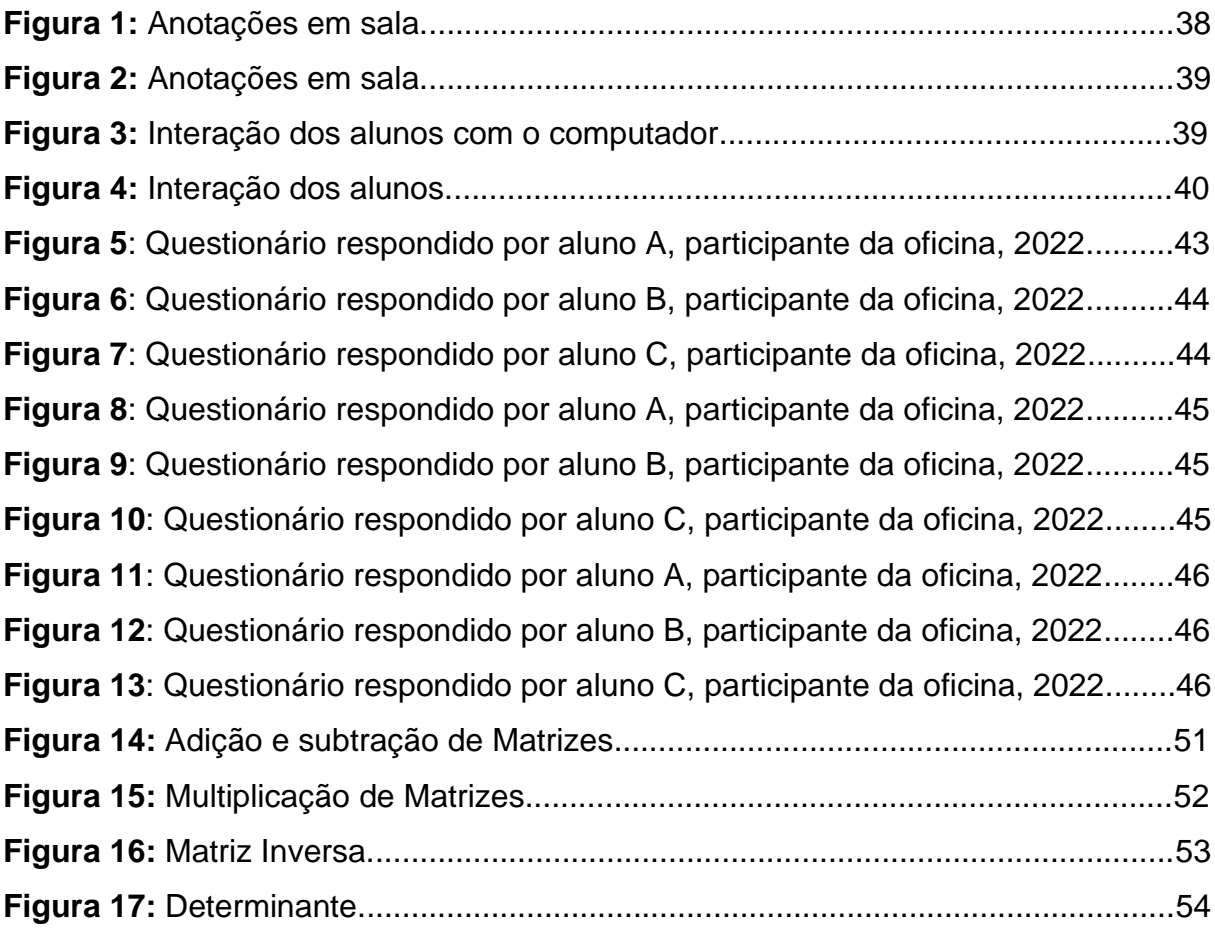

## **LISTA DE TABELAS**

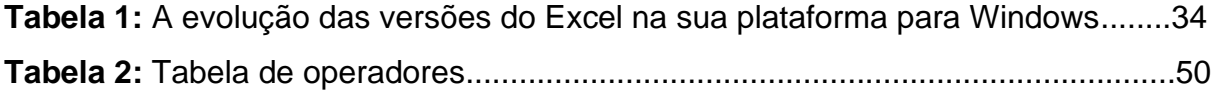

# **SUMÁRIO**

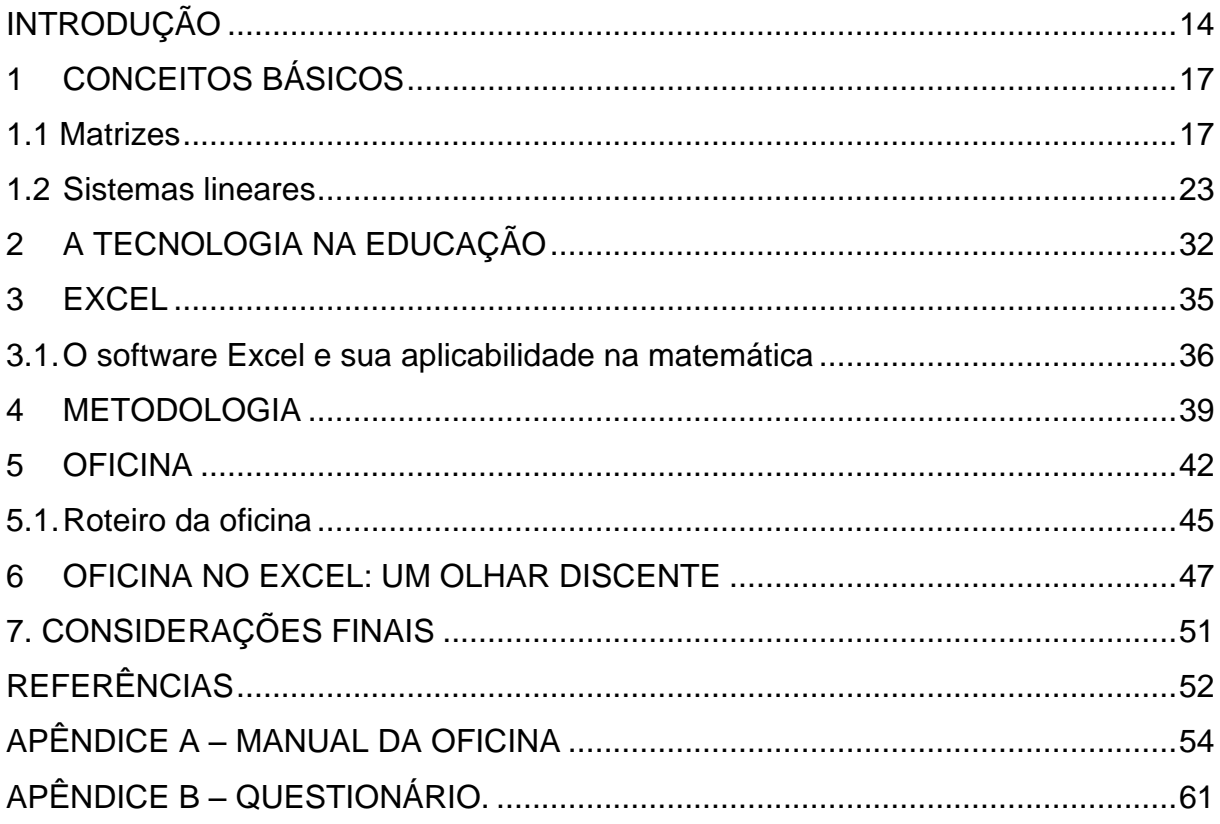

### <span id="page-13-0"></span>**INTRODUÇÃO**

A nossa sociedade está profundamente marcada pelas tecnologias da informação e comunicação, as matrizes e sistemas lineares fazem parte do nosso cotidiano, aparecendo diariamente nos meios de comunicação social, em atividades das mais variadas naturezas, como na política, na educação, ao elaborar notícias, ao tomar decisões e fazer previsões.

É de suma importância à utilização das ferramentas computacionais, por razões que desperta a atenção dos alunos. Os computadores embora que ainda não estejam amplamente disponíveis em todas as escolas, eles já começaram a fazer parte de muitas experiências educacionais. Prevendo a utilização em maiores números de escolas e cada vez mais surge a necessidade da incorporação desse material nas aulas.

O Excel é um importante programa de computador utilizado por várias pessoas nos dias atuais, pois este software pode elaborar ferramentas para planejamento de qualquer natureza criando gráficos, funções, planilhas as quais são de grande importância em vários setores de trabalho. Em meios a tantos recursos conhecidos no Excel existe ainda a possibilidade de se atuar com as matrizes e sistemas lineares.

Sendo o Excel, um software que o aluno consegue utilizá-lo de maneira didática no estudo da matemática na escola podendo aprender o uso das ferramentas e assim possibilitando trabalhar situações que vão além do meio educacional e assim sendo possível o uso no cotidiano em diversas maneiras na organização de dados e informações. Deste modo os conhecimentos podem ser de grande valia no mercado de trabalho onde o software Excel é bastante apreciado pelas empresas no uso de planilhas e gráficos nas mais diversas maneiras.

Diante de experiências com o software Excel e da curiosidade dentro das funcionalidades do programa, surge a o interesse de tentar levá-lo para a sala de aula, por trabalhar com planilhas eletrônicas algo que se assemelha muito ao formato das Matrizes recorre a ideia de poder fazer uso para operações com Matrizes e Sistemas Lineares de forma a possibilitar a resolução de cálculos que aparente seriam penosos de forma mais prática.

14

O presente trabalho tem por objetivo apresentar uma alternativa para o ensino de matrizes e sistemas lineares, de modo que facilite ao aluno resolver de sistemas de ordens superiores, como muitas vezes são aplicados a engenharia e a física. Como professores buscamos por meio desta tecnologia trabalhar o conteúdo de forma dinâmica, para que assim os alunos consigam identificar situações de maneira que possibilite o tratamento da informação por meio de planilhas e assim demonstrar o software Excel como ferramenta para uma aprendizagem significativa.

A temática é mostrar a utilização do Microsoft Excel como um aliado na aprendizagem das matrizes e sistemas lineares de uma forma simples e significativa, utilizando para isso uma oficina a ser ministrada, apresentando problemas de acordo com a realidade diária, a fim de mostrar aos alunos a importância da tecnologia em sala de aula.

Essa oficina pedagógica foi usada como um espaço para a interação e trocas de saberes, por meio de dinâmicas que levem a atividades coletivas e individuais levando ao aluno expor seus conhecimentos sobre os conteúdos em questão assimilando os conhecimentos novos que muitas vezes ocorrem de maneira horizontal. A aplicação de oficinas consiste em uma situação didática que utiliza a realidade como forma de interação reconstruindo a teoria e prática do processo pedagógico. "A oficina é um âmbito de reflexão e ação no qual se pretende superar a separação que existe entre a teoria e a prática, entre conhecimento e trabalho e entre a educação e a vida" (RAMÍREZ, 2000, p.178).

A dissertação é composta por seis capítulos, onde o primeiro intitulado "Conceitos Básicos" no qual aborda o que são Matrizes e Sistemas lineares, suas definições, propriedades e importâncias.

No segundo capítulo de nome "A tecnologia na educação" o qual trata de como a tecnologia está presente do meio educacional contando a sua importância para uma abordagem mais dinâmica e didática dos conteúdos na busca de uma aprendizagem significativa aos alunos.

No terceiro capítulo, intitulado "Excel" descreve-se um pouco sobre este software, sua importância, sua história, aplicabilidade.

No quarto capítulo, "Metodologia" apresenta como a dissertação como um todo foi desenvolvida, nos seus métodos de pesquisa.

15

No quinto capítulo, se apresenta a oficina na qual buscamos associar todo material teórico deste trabalho, associando as matrizes e sistemas lineares, a resolução de problemas e o Excel, de maneira didática na busca de uma maior aprendizagem dos conteúdos vistos na maioria vezes apenas de forma teórica. Vale ressaltar o (ANEXO 1) onde temos produto da dissertação "Manual da Oficina" um material que faz a associação dos sistemas lineares e matrizes nas planilhas eletrônicas de maneira didática e usual.

No sexto capítulo, analisaremos os resultados e o questionário aplicado (ANEXO 2), para termos condições de entender se a metodologia aplicada foi relevante e se foi atingido os objetivos.

No último capítulo, temos as considerações finais onde será feito uma análise geral dos resultados a fim de entender se os objetivos e aspirações da dissertação foram atingidos, na busca de colaborar como algo útil dentro da temática para aqueles que buscam inovar nas aulas de Matemática.

### <span id="page-16-0"></span>**1 CONCEITOS BÁSICOS**

Este capítulo explana os conceitos básicos e necessários para a abordagem de sistemas lineares e matrizes em planilhas eletrônicas, todo o conteúdo está fundamentado por (PRATI, 2011), (STEINBRUCH, 1987) e (BOULOS, 1987).

### <span id="page-16-1"></span>**1.1 Matrizes**

Matrizes são tabelas retangulares utilizadas para organizar dados, composta por elementos, linhas e colunas.

### **1.1.1 Matriz com Dimensões mn**

**Definição 1:** Seja a matriz A, com elementos dispostos em m linhas e n colunas. Neste caso, a matriz A é representada por:

$$
A_{m \times n} = \begin{bmatrix} a_{11} & a_{12} & \cdots & a_{1n} \\ a_{21} & a_{22} & \cdots & a_{2n} \\ \vdots & \vdots & \vdots & \vdots \\ a_{m1} & a_{m2} & \cdots & a_{mn} \end{bmatrix} = [a_{ij}]_{m \times n}
$$

Como exemplo de algumas matrizes. Assim:

$$
A_{3\times 3} = \begin{bmatrix} a_{11} & a_{12} & a_{13} \\ a_{21} & a_{22} & a_{23} \\ a_{31} & a_{32} & a_{33} \end{bmatrix} = [a_{ij}]_{3\times 3} \qquad B_{3\times 3} = \begin{bmatrix} b_{11} & b_{12} & b_{13} \\ b_{21} & b_{22} & b_{23} \\ b_{31} & b_{32} & b_{33} \end{bmatrix} = [b_{ij}]_{3\times 3}
$$

$$
C_{3\times 2} = \begin{bmatrix} c_{11} & c_{21} \\ c_{21} & c_{22} \\ c_{31} & c_{32} \end{bmatrix} \qquad X_{3\times 1} = \begin{bmatrix} x_1 \\ x_2 \\ x_3 \end{bmatrix} \qquad D_{2\times 2} = \begin{bmatrix} d_{11} & d_{12} \\ d_{21} & d_{22} \end{bmatrix}
$$

#### **Ex. 1:** Sejam as matrizes

$$
A_{3\times 3} = \begin{bmatrix} 1 & 0 & 6 \\ 7 & 2 & 1 \\ 0 & 5 & 1 \end{bmatrix} , B_{3\times 3} = \begin{bmatrix} 1 & 2 & 4 \\ 0 & 0 & -1 \\ 4 & 3 & 3 \end{bmatrix} , C_{3\times 2} = \begin{bmatrix} 3 & 1 \\ 5 & 0 \\ 2 & 4 \end{bmatrix} , X_{3\times 1} = \begin{bmatrix} 1 \\ 1 \\ 2 \end{bmatrix}.
$$

#### **1.1.2 Tipos de Matrizes**

**Matriz Nula** – É toda matriz cujos elementos são todos iguais a zero, sendo assim  $a_{ii} = 0$ , para todo e qualquer i e j.

**Ex. 2:** 
$$
B_{2\times 2} = \begin{bmatrix} 0 & 0 \\ 0 & 0 \end{bmatrix} = 0_{2\times 2}
$$
,  $C_{3\times 3} = \begin{bmatrix} 0 & 0 & 0 \\ 0 & 0 & 0 \\ 0 & 0 & 0 \end{bmatrix} = 0_{3\times 3}$ 

**Matriz Diagonal** – é uma matriz quadrada (m = n) onde  $\,_{ij} = 0$  , para todo e qualquer *i ≠ j*, ou seja, os elementos que não pertencem à diagonal principal são nulos.

**Ex. 3:** 
$$
A_{3\times3} = \begin{bmatrix} 5 & 0 & 0 \\ 0 & 2 & 0 \\ 0 & 0 & 1 \end{bmatrix}
$$
,  $G_{2\times2} = \begin{bmatrix} 7 & 0 \\ 0 & 9 \end{bmatrix}$ .

**Matriz Identidade** – é aquela que os elementos da diagonal principal são 1 e os demais elementos são 0,  $a_{ii} = 1$  e  $a_{ij} = 0$ , para  $i \neq j$ .

**Ex. 4:** 
$$
I_3 = \begin{bmatrix} 1 & 0 & 0 \\ 0 & 1 & 0 \\ 0 & 0 & 1 \end{bmatrix}
$$
  $e$   $I_2 = \begin{bmatrix} 1 & 0 \\ 0 & 1 \end{bmatrix}$ .

**Matriz Triangular Superior** – é uma matriz quadrada onde todos os elementos abaixo da diagonal principal são nulos, isto é, m = n e  $a_{ij} = 0$ , para  $i > j$  **.** 

**Ex. 5:**

$$
H_{3\times 3} = \begin{bmatrix} 3 & 7 & 0 \\ 0 & -1 & 2 \\ 0 & 0 & 3 \end{bmatrix} , R_{2\times 2} = \begin{bmatrix} 1 & -1 \\ 0 & 2 \end{bmatrix}
$$

**Matriz Triangular Inferior** – é uma matriz quadrada onde todos os elementos abaixo da diagonal principal são nulos, isto é, m = n e  $a_{ij} = 0$ , para  $|i < j|$ .

**Ex. 6:**

$$
S_{3\times 3} = \begin{bmatrix} 7 & 0 & 0 \\ 3 & -2 & 0 \\ 3 & 1 & 4 \end{bmatrix}, T_{2\times 2} = \begin{bmatrix} 9 & 0 \\ 1 & -2 \end{bmatrix}
$$

**Matriz Simétrica** – é aquela em que m = n e  $a_{ij} = a_{ji}$ .

**Ex. 7:** 
$$
O_{2\times 2} = \begin{bmatrix} 1 & 3 \\ 3 & 7 \end{bmatrix}
$$
  $e \quad P_{3\times 3} = \begin{bmatrix} 4 & 3 & 2 \\ 3 & 2 & 1 \\ 2 & 1 & 9 \end{bmatrix}$ 

### **1.1.3 Operações com Matrizes**

**Adição:** A soma de duas matrizes do mesmo tipo,  $A_{m \times n} = (a_{ij})$  *e*  $B_{m \times n} = (b_{ij})$ , é uma matriz m  $\times$  n, que denotaremos por A + B, cujos elementos são somas dos elementos correspondentes de A e B. Isto é,

$$
A+B=(a_{ij}+b_{ij})_{m\times n}
$$

**Ex. 8:**

$$
A + B = \begin{bmatrix} a_{11} & a_{12} & a_{13} \\ a_{21} & a_{22} & a_{23} \\ a_{31} & a_{32} & a_{33} \end{bmatrix} + \begin{bmatrix} b_{11} & b_{12} & b_{13} \\ b_{21} & b_{22} & b_{23} \\ b_{31} & b_{32} & b_{33} \end{bmatrix} = \begin{bmatrix} a_{11} + b_{11} & a_{12} + b_{12} & a_{13} + b_{13} \\ a_{21} + b_{21} & a_{22} + b_{22} & a_{23} + b_{23} \\ a_{31} + b_{31} & a_{32} + b_{32} & a_{33} + b_{33} \end{bmatrix}
$$
  

$$
A + B = \begin{bmatrix} 1 & 0 & -1 \\ 7 & -3 & 2 \\ 0 & 6 & 2 \end{bmatrix} + \begin{bmatrix} 1 & 5 & -3 \\ 0 & 5 & -1 \\ 4 & -2 & 3 \end{bmatrix} = \begin{bmatrix} 2 & 5 & -4 \\ 7 & 2 & 1 \\ 4 & 4 & 5 \end{bmatrix}
$$

**Multiplicação por Escalar:** Seja a matriz  $A = (a_{ij})_{m \times n}$  e k um número, então, definese multiplicação de matriz por escalar uma nova matriz na seguinte forma:

$$
kA = (ka_{ij})_{m \times n}
$$

**Ex. 9:**

$$
kA = k \begin{bmatrix} a_{11} & a_{12} & a_{13} \\ a_{21} & a_{22} & a_{23} \\ a_{31} & a_{32} & a_{33} \end{bmatrix} = \begin{bmatrix} k a_{11} & k a_{12} & k a_{13} \\ k a_{21} & k a_{22} & k a_{23} \\ k a_{31} & k a_{32} & k a_{33} \end{bmatrix}
$$
  

$$
2A = 2 \begin{bmatrix} 2 & 0 & -4 \\ 1 & -4 & 0 \\ 0 & 3 & 1 \end{bmatrix} = \begin{bmatrix} 4 & 0 & -8 \\ 2 & -8 & 0 \\ 0 & 6 & 2 \end{bmatrix}
$$

**Transposição de Matriz:** Dada uma matriz  $A = (a_{ij})_{m \times 3n}$ , pode-se obter outra matriz  $A^T = (b_{ij})_{m \times n}$ , cujas linhas são as colunas de A, isto é,  $b_{ij} = a_{ji}$  . A matriz  $A^T$  é denominada transposta de A.

**Ex. 10:**

$$
A = \begin{bmatrix} a_{11} & a_{12} & a_{13} \\ a_{21} & a_{22} & a_{23} \\ a_{31} & a_{32} & a_{33} \end{bmatrix} \implies A^{T} = \begin{bmatrix} a_{11} & a_{21} & a_{31} \\ a_{12} & a_{22} & a_{32} \\ a_{13} & a_{23} & a_{33} \end{bmatrix}
$$

$$
A = \begin{bmatrix} 7 & 0 & -4 \\ 3 & -1 & 2 \\ 0 & 5 & 3 \end{bmatrix} \implies A^{T} = \begin{bmatrix} 7 & 3 & 0 \\ 0 & -1 & 5 \\ -4 & 2 & 3 \end{bmatrix}
$$

**Multiplicação de Matrizes** – Sejam as matrizes  $A = (a_{ij})_{m \times k}$  e  $B = (b_{rs})_{k \times n}$ , define-se  $A.B = C = (c_{ij})_{m \times n}$ , onde

**Ex. 11:**

$$
A_{3\times 3} \bullet C_{3\times 2} = \begin{bmatrix} a_{11} & a_{12} & a_{13} \\ a_{21} & a_{22} & a_{23} \\ a_{31} & a_{32} & a_{33} \end{bmatrix} \bullet \begin{bmatrix} c_{11} & c_{12} \\ c_{21} & c_{22} \\ c_{31} & c_{32} \end{bmatrix} = \begin{bmatrix} a_{11}c_{11} + a_{12}c_{21} + a_{13}c_{31} & a_{11}c_{12} + a_{12}c_{22} + a_{13}c_{32} \\ a_{21}c_{11} + a_{22}c_{21} + a_{23}c_{31} & a_{21}c_{12} + a_{22}c_{22} + a_{23}c_{32} \\ a_{31}c_{11} + a_{32}c_{21} + a_{33}c_{31} & a_{31}c_{12} + a_{32}c_{22} + a_{33}c_{32} \end{bmatrix}
$$

$$
A_{3\times 3} \bullet C_{3\times 2} = \begin{bmatrix} 1 & 0 & -2 \\ 2 & -3 & 1 \\ 0 & 5 & 1 \end{bmatrix} \bullet \begin{bmatrix} 3 & 1 \\ 0 & 2 \\ -1 & 4 \end{bmatrix} = \begin{bmatrix} 3+0+2 & 1+0-8 \\ 6+0-1 & 2-6+4 \\ 0+0-1 & 0+10+4 \end{bmatrix} = \begin{bmatrix} 5 & -7 \\ 5 & 0 \\ -1 & 14 \end{bmatrix}
$$

#### **Determinante de uma Matriz**

Denomina-se determinante de uma matriz quadrada o número associado a essa matriz obtida por meio de operações que envolve todos os seus elementos.

**Definição 2:** Sejam as matrizes  $A_{2\times 2}$  e  $B_{3\times 3}$ . Os respectivos determinantes são definidos por:

det 
$$
A = \begin{vmatrix} a_{11} & a_{12} \ a_{21} & a_{22} \end{vmatrix} = a_{11}a_{22} - a_{21}a_{12}
$$
  
\ndet  $B = \begin{vmatrix} b_{11} & b_{12} & b_{13} \ b_{21} & b_{22} & b_{23} \ b_{31} & b_{32} & b_{33} \end{vmatrix} = b_{11}b_{22}b_{33} + b_{12}b_{23}b_{31} + b_{21}b_{32}b_{13} - (b_{31}b_{22}b_{13} + b_{21}b_{12}b_{33} + b_{32}b_{23}b_{11})$ 

**Ex. 12** Seja 
$$
C = \begin{bmatrix} 2 & 2 \\ 1 & 3 \end{bmatrix}
$$
.

$$
\det C = \begin{vmatrix} 2 & 2 \\ 1 & 3 \end{vmatrix} = 2 \times 3 - 1 \times 2 = 6 - 2 = 4
$$

$$
\det A = \begin{vmatrix} 1 & 0 & -4 \\ 3 & -2 & 2 \\ 0 & 2 & 1 \end{vmatrix} = 1 \times (-2) \times 1 + 0 \times 2 \times 0 + 3 \times 2 \times (-4) - [0 \times (-2) \times (-4) + 3 \times 0 \times 1 + 1 \times 2 \times 2] =
$$
  
= -2 + 0 - 24 - [0 + 0 + 2] = -24 - 2 = -26

**Matriz singular -** é uma matriz quadrada  $A = (a_{ij})$  com determinante é.

**Ex. 13** Seja 
$$
A = \begin{bmatrix} 3 & 1 \\ 6 & 2 \end{bmatrix}
$$
. det  $A = \begin{vmatrix} 3 & 1 \\ 6 & 2 \end{vmatrix} = 6 - 6 = 0$ .

**Matriz não singular -** é uma matriz quadrada  $A = (a_{ij})$  cujo determinante é diferente de zero é uma matriz não singular.

**Ex. 14** Seja 
$$
A = \begin{bmatrix} 5 & 2 \\ 2 & 5 \end{bmatrix}
$$
. det  $A = \begin{vmatrix} 5 & 2 \\ 2 & 5 \end{vmatrix} = 25 - 4 = 21$ .

#### **Matriz Inversa**

**Definição 3:** Considere uma matriz A quadrada de ordem *n*. A inversa dessa matriz, representada por  $A^{-1}$ , é uma matriz quadrada de ordem *n* tal que  $A \cdot A^{-1} = A^{-1} \cdot A = I_n$ , onde  $I_n$  é a matriz identidade de ordem *n*.

Quando uma matriz admite inversa, esta é única, e a matriz é chamada inversível ou não singular.

#### **Matriz dos Cofatores**

**Definição 4:** Seja a matriz  $A_{n \times n} = [a_{ij}]_{n \times n}$ . Denomina-se **matriz dos cofatores de A**, a matriz cujos elementos são os cofatores dos elementos de A e denota-se por:  $A = [\Delta_{ij}]$ . No qual,  $\Delta_{ij} = (-1)^{i+j} \det A_{ij}$  $\Delta_{ij} = (-1)^{i+j} \det A_{ij}$  é o **cofator**.

**Ex. 15:** Obtenha a matriz dos cofatores da matriz A a seguir.

$$
A = \begin{bmatrix} 2 & 1 & 0 \\ -3 & 1 & 4 \\ 1 & 6 & 5 \end{bmatrix}
$$
  

$$
\Delta_{11} = (-1)^{1+1} \begin{vmatrix} 1 & 4 \\ 6 & 5 \end{vmatrix} = -19 \ , \quad \Delta_{12} = (-1)^{1+2} \begin{vmatrix} -3 & 4 \\ 1 & 5 \end{vmatrix} = 19 \ , \ \text{etc}
$$

Portanto, a matriz dos cofatores de A, neste caso, é:

$$
\overline{A} = \begin{vmatrix} \Delta_{11} & \Delta_{12} & \Delta_{13} \\ \Delta_{21} & \Delta_{22} & \Delta_{23} \\ \Delta_{31} & \Delta_{32} & \Delta_{33} \end{vmatrix} = \begin{vmatrix} -19 & 19 & -19 \\ -5 & 10 & -11 \\ 4 & -8 & 5 \end{vmatrix}
$$

#### **Matriz Adjunta**

**Definição 5:** Seja a matriz *A<sup>n</sup> <sup>n</sup>* = *<sup>a</sup>ij <sup>n</sup> <sup>n</sup>* [ ] . Denomina-se **matriz adjunta de A** a transposta da matriz dos cofatores de A.

**Ex. 16:** Obtenha a matriz adjunta da matriz A do exemplo anterior, 1.15.

$$
adjA = \begin{bmatrix} -19 & -5 & 4 \\ 19 & 10 & -8 \\ -19 & -11 & 5 \end{bmatrix}
$$

### **Matriz Inversa**

**Teorema** 1: Uma matriz quadrada A tem inversa se, e somente se, det  $A \neq 0$ . Neste caso, tem-se:

$$
A^{-1} = \frac{1}{\det A} (adjA)
$$

**Ex. 17:** Obtenha a matriz inversa da matriz A dada abaixo.

$$
A = \begin{bmatrix} 2 & 3 \\ 1 & 4 \end{bmatrix} , \quad \det A = 8 - 3 = 5 , \quad \overline{A} = \begin{bmatrix} 4 & -1 \\ -3 & 2 \end{bmatrix} , \quad \text{adj}A = \begin{bmatrix} 4 & -3 \\ -1 & 2 \end{bmatrix}
$$

$$
A^{-1} = \frac{1}{5} \begin{bmatrix} 4 & -3 \\ -1 & 2 \end{bmatrix} = \begin{bmatrix} \frac{4}{5} & -\frac{3}{5} \\ -\frac{1}{5} & \frac{2}{5} \end{bmatrix}
$$
Verificação:  $A \cdot A^{-1} = \begin{bmatrix} 2 & 3 \\ 1 & 4 \end{bmatrix} \begin{bmatrix} \frac{4}{5} & -\frac{3}{5} \\ -\frac{1}{5} & \frac{2}{5} \end{bmatrix} = \begin{bmatrix} \frac{8}{5} - \frac{3}{5} & -\frac{6}{5} + \frac{6}{5} \\ \frac{4}{5} - \frac{4}{5} & -\frac{3}{5} + \frac{8}{5} \end{bmatrix} = \begin{bmatrix} 1 & 0 \\ 0 & 1 \end{bmatrix} = I_2$ 

5

5

### <span id="page-22-0"></span>**1.2 Sistemas lineares**

#### **1.2.1 Equação Linear**

**Definição 6:** Seja ℝ o conjunto dos números reais. Denomina-se equação linear uma expressão algébrica da forma:

$$
a_1 x_1 + a_2 x_2 + \dots + a_n x_n = b \tag{1}
$$

5

5

5

5

onde,

 $a_i, b \in R$ ,  $i = 1, 2, \dots, n$ ; os  $a_i$  são chamados coeficientes dos  $x_i$ ; os *x<sub>i</sub>* são chamados incógnitas ou variáveis; e

- b é chamado termo independente, termo constante ou simplesmente constante da equação.
- **Ex. 18:**  <sup>2</sup>*<sup>x</sup>* <sup>+</sup> <sup>3</sup>*<sup>y</sup>* <sup>−</sup> <sup>4</sup>*<sup>z</sup>* <sup>=</sup> <sup>7</sup> **,** onde 2, 3 e -4 são os coeficientes das variáveis (incógnitas) x, y e z. O termo constante da equação é o 7.

**Solução de uma Equação Linear–** é o conjunto de valores que atribuídos as incógnitas, torna verdadeira a equação. Ou, dito de outra forma, satisfaz a equação.

**Ex. 19:** Considere a equação linear  $x+2y-4z+w=3$ . Tem como solução u = (3, 2, 1, 0), pois,  $3+2.2-4.1+0=3$  resulta em  $3=3$  ou seja torna a equação (igualdade) verdadeira.

#### **1.2.2 Sistema de Equações Lineares**

**Definição 7:** Um sistema de equações lineares com *m* equações e *n* incógnitas é um conjunto de equações do tipo:

$$
\begin{cases}\n a_{11}x_1 + a_{12}x_2 + \dots + a_{1n}x_n = b_1 \\
 a_{21}x_1 + a_{22}x_2 + \dots + a_{2n}x_n = b_2 \\
 \vdots & \vdots & \vdots \\
 a_{m1}x_1 + a_{m2}x_2 + \dots + a_{mn}x_n = b_m\n\end{cases}
$$
\n(2)

Onde, os  $a_{ij}$  *e*  $b_i$ , *com*  $1 \le i \le m$  *e*  $1 \le j \le n$  , são números reais.  $(a_{ij}, b_i \in R)$ .

### **1.3. Forma Matricial**

Pode-se escrever o sistema de equações lineares numa forma matricial. Ou seja

$$
\begin{bmatrix} a_{11} & a_{12} & \cdots & a_{1n} \\ a_{21} & a_{22} & \cdots & a_{2n} \\ \vdots & \vdots & \vdots & \vdots \\ a_{m1} & a_{m2} & \cdots & a_{mn} \end{bmatrix} \cdot \begin{bmatrix} x_1 \\ x_2 \\ \vdots \\ x_n \end{bmatrix} = \begin{bmatrix} b_1 \\ b_2 \\ \vdots \\ b_m \end{bmatrix}
$$
 (3)

ou

$$
A\cdot X=B
$$

onde

$$
A = \begin{bmatrix} a_{11} & a_{12} & \cdots & a_{1n} \\ a_{21} & a_{22} & \cdots & a_{2n} \\ \vdots & \vdots & \vdots & \vdots \\ a_{m1} & a_{m2} & \cdots & a_{mn} \end{bmatrix}
$$
 matrix dos coeficients;  

$$
X = \begin{bmatrix} x_1 \\ x_2 \\ \vdots \\ x_3 \end{bmatrix}
$$
 matrix das incógnitas;  

$$
B = \begin{bmatrix} b_1 \\ b_2 \\ \vdots \\ b_3 \end{bmatrix}
$$
 matrix dos termos constantes ou independentes.

**Ex. 20:** Considere o seguinte sistema de equações lineares:

$$
\begin{cases}\n x+y-z=6 \\
 3x-y+z=2 \\
 x-y-z=0\n\end{cases}\n\Leftrightarrow\n\begin{bmatrix}\n x+y-z \\
 3x-y+z \\
 x-y-z\n\end{bmatrix} =\n\begin{bmatrix}\n 6 \\
 2 \\
 0\n\end{bmatrix}\n\Leftrightarrow\n\begin{bmatrix}\n 1 & 1 & -1 \\
 3 & -1 & 1 \\
 1 & -1 & -1\n\end{bmatrix}\n\begin{bmatrix}\n x \\
 y \\
 z\n\end{bmatrix} =\n\begin{bmatrix}\n 6 \\
 2 \\
 0\n\end{bmatrix}
$$

Sendo a última expressão acima a sua forma matricial.

### **1.3.1 Matriz Ampliada do Sistema**

Matriz ampliada de um sistema de equações é a matriz dos coeficientes deste sistema de equações com mais a coluna de seus termos constantes (independentes).

A matriz ampliada do sistema de equações lineares (2) é a seguinte.

$$
\begin{bmatrix} a_{11} & a_{12} & \cdots & a_{1n} & b_1 \\ a_{21} & a_{22} & \cdots & a_{2n} & b_2 \\ \vdots & \vdots & \vdots & \vdots & \vdots \\ a_{m1} & a_{m2} & \cdots & a_{mn} & b_3 \end{bmatrix}
$$
 (4)

**Ex.21:** A matriz ampliada do sistema de equações lineares do exemplo anterior é a seguinte.

$$
\begin{bmatrix} 1 & 1 & -1 & 6 \ 3 & -1 & 1 & 2 \ 1 & -1 & -1 & 0 \end{bmatrix}
$$

### **1.4 Escalonamento e classificação de sistemas lineares.**

### **1.4.1 Matriz Escalonada (Escada)**

**Definição 8:** Uma matriz *m × n* é linha reduzida a forma escalonada (escada)

se :

- a) O primeiro elemento não nulo de uma linha não nula é 1.
- b) Cada coluna que contém o primeiro elemento não nulo de alguma linha, tem todos os seus outros elementos iguais a zero.
- c) Toda a linha nula ocorre abaixo de todas as linhas não nulas (isto é, daquelas que tem pelo menos um elemento não nulo).
- d) Se as linhas **1, ... , r** são linhas não nulas , e se o primeiro elemento não nulo da linha *i* ocorre na coluna *ki* , então  $k_1 < k_2 < \cdots < k_r$  . (Esta condição impõe a forma escalonada à matriz.)
- **Ex. 22:** A matriz abaixo é uma matriz escalonada porque satisfaz todas as condições da Definição-5.

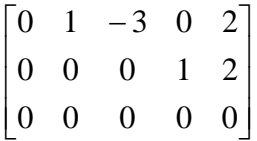

**Teorema 2:** Toda matriz *Am<sup>n</sup>* é linha equivalente a uma única matriz-linha reduzida

à forma escalonada. (veja a demonstração deste teorema na página 60 da Referência 1)

**Definição 9:** Dada uma matriz *Am<sup>n</sup>* e seja *Bm<sup>n</sup>* a matriz-linha reduzida à forma escalonada linha equivalente a A. O **Posto de A** (ou Característica de A), denotado por p *(ou c ),* é o número de linhas não nulas de B.

**Ex.23**: Encontre o posto e a nulidade de A, onde

$$
A = \begin{bmatrix} 1 & 2 & 1 & 0 \\ -1 & 0 & 3 & 5 \\ 1 & -2 & 1 & 1 \end{bmatrix}
$$

Reduzindo A à matriz –linha equivalente, obtém-se:

$$
B = \begin{bmatrix} 1 & 0 & 0 & -\frac{7}{8} \\ 0 & 1 & 0 & -\frac{1}{4} \\ 0 & 0 & 1 & \frac{11}{8} \end{bmatrix}
$$

Logo, o posto de **A** é **3**.

#### **1.4.2 Soluções de um sistema de Equações Lineares**

#### **Teorema 3:**

- i) Um sistema de *m* equações lineares e *n* incógnitas admite solução se, e somente se o posto da matriz ampliada é igual ao posto da matriz dos coeficientes.
- ii) Se as duas matrizes tem o mesmo posto *p e p = n* , a solução será única.
- iii) Se as duas matrizes tiverem o mesmo posto *p* e *p < n ,* pode-se escolher *n – p* incógnitas, e as outras *p* incógnitas serão dadas em função destas. (Neste caso diz-se que o grau de liberdade do sistema  $\acute{\textbf{e}}$   $\boldsymbol{n}$  –  $\boldsymbol{p}$ .)

#### **Notação:**  $p_c^{\phantom{\dag}}$  = posto da matriz dos coeficientes.

 $p_a$  = posto da matriz ampliada. Se  $p_c = p_a$ , denota-se o posto da

matriz simplesmente por *p*.

*Ex.24:* 

$$
\begin{bmatrix} 1 & 0 & 0 & 3 \\ 0 & 1 & 0 & -2 \\ 0 & 0 & 1 & 2 \end{bmatrix} \qquad p_c = p_a = 3
$$

Neste caso, tem-se:  $m=3, n=3$  *e*  $p=3$ . Então, a solução é única e  $x_1 = 3, x_2 = -2$  *e*  $x_3 = 2$ .

*Ex.25:*

$$
\begin{bmatrix} 1 & 0 & 7 & -10 \\ 0 & 1 & 5 & -6 \end{bmatrix} \qquad p_c = p_a = 2
$$

Neste caso, tem-se:  $m = 2$ ,  $n = 3$  *e*  $p = 2$ . Tem-se um grau de liberdade  $(n - p = 3 - p)$ 2 = 1). As soluções são do tipo:  $x_1 = -10 - 7x_3$  *e*  $x_2 = -6 - 5x_3$ .

*Ex.26:*

 $p_c \neq p_a$  $\overline{\phantom{a}}$  $\overline{\phantom{a}}$  $\overline{\phantom{a}}$  $\overline{\phantom{a}}$  $\overline{\phantom{a}}$  $\mathsf{I}$  $\mathsf{I}$  $\mathsf{L}$ L  $\mathsf{L}$ − − 0 0 0 2  $0 \t1 \t5 \t-6$  $1 \t0 \t7 \t-10$ 

Neste caso, tem-se:  $m=3$ ,  $n=3$ ,  $p_c=2$  e  $p_a=3$ . O sistema é impossível, isto é, não tem solução.

### **1.5 Métodos de Resolução**

Para se resolver um sistema de *n* equações com *n* variáveis (incógnitas), serão apresentados dois métodos: o método de Gauss-Jordan e o método da Matriz Inversa.

#### **1.5.1 Método de Gauss-Jordan**

O método de Gauss-Jordan é constituído do seguinte processo:

1) coloca-se ao lado da matriz dos coeficientes das variáveis, separada por um traço vertical, a matriz coluna dos termos independentes, formando a matriz ampliada do sistema.

2) transforma-se, por meio de operações elementares, a matriz dos coeficientes na matriz unidade, aplicando-se, simultaneamente, à matriz coluna, colocada ao lado da matriz dos coeficientes das variáveis, as mesmas operações.

3) transformada a matriz dos coeficientes na matriz unidade, a matriz dos termos independentes ficará transformada, ao final, na solução do sistema.

**Ex.26:** Resolver o sistema abaixo pelo método de Gauss-Jordan

l  $\mathsf{I}$ ∤ ſ  $+ 5x_2 + 5x_2 = + 2x_2 + 2x_3 =$  $+ x_2 + 3x_2 =$  $2x_1 + 5x_2 + 3x_3 = -12$  $4x_1 + 2x_2 + 2x_3 = 4$  $2x_1 + x_2 + 3x_2 = 8$  $1^{1}$   $3^{1}$   $2^{1}$   $3^{1}$  $1 + 2\lambda_2 + 2\lambda_3$  $1 + \frac{\pi}{2} + \frac{3\pi}{3}$  $x_1 + 5x_2 + 5x$  $x_1 + 2x_2 + 2x$  $x_1 + x_2 + 3x$ 

#### **Solução:**

 $\overline{\phantom{a}}$  $\overline{\phantom{a}}$ ┐ L  $\mathsf{L}$  $\mathbf{r}$ L Γ <sup>−</sup>12 4 8 2 5 3 4 2 2 2 1 3  $L_1(\frac{1}{2}) \Rightarrow$  $\overline{\phantom{a}}$  $\overline{\phantom{a}}$ ┐  $\mathbf{r}$  $\mathsf{L}$  $\mathbf{r}$ L Γ <sup>−</sup>12 4 4 2 5 3 4 2 2  $1 \frac{1}{2} \frac{3}{2}$  $L_2 = L_2 + L_1(-4) \Rightarrow$ I  $\rfloor$ 1 L  $\mathsf{L}$  $\mathsf{L}$ L Γ − <sup>−</sup> 12 12 4 2 5 3  $0 \quad 0 \quad -4$  $1 \frac{1}{2} \frac{3}{2}$  $L_3 = L_3 + L_1(-2) \Rightarrow$  $\overline{\phantom{a}}$  $\overline{\phantom{a}}$ 1  $\mathsf{I}$  $\mathbf{r}$ L L Γ − <sup>−</sup> 20 12 4 0 4 0  $0 \t 0 \t -4$  $1 \frac{1}{2} \frac{3}{2}$  $L_{23} \Rightarrow$ l  $\rfloor$ 1 L  $\mathsf{L}$  $\mathsf{L}$ L Γ − − 12 20 4  $0 \quad 0 \quad -4$ 0 4 0  $1\frac{1}{2}$   $\frac{3}{2}$  $L_2(\frac{1}{4}) \Rightarrow$ l  $\overline{\phantom{a}}$ ┐  $\mathsf{I}$  $\mathbf{r}$  $\mathsf{L}$ L Γ −− − 12 5 4  $0 \t0 \t-4$ 0 1 0  $1\frac{1}{2}$   $\frac{3}{2}$  $L_3(-\frac{1}{4}) \Rightarrow$ l  $\rfloor$ ן L  $\mathsf{L}$  $\mathsf{L}$ L Γ − 3 5 4 0 0 1 0 1 0  $1 \frac{1}{2} \frac{3}{2}$  $L_1 = L_1 + L_2(-\frac{1}{2}) \Rightarrow$  $\overline{\phantom{a}}$  $\overline{\phantom{a}}$ ┐  $\mathsf{I}$  $\mathsf{I}$  $\mathsf{I}$ L Γ − 3 5 0 0 1 0 1 0 1 0  $\frac{3}{2}$   $\frac{13}{2}$  $L_1 = L_1 + L_3(-\frac{3}{2}) \Rightarrow$ I  $\rfloor$ 1 L  $\mathsf{L}$  $\mathbf{r}$ L Γ − 3 5 2 0 0 1 0 1 0 1 0 0

De acordo com o que foi explicado, o sistema inicial de equações lineares foi transformado no sistema equivalente:

$$
\begin{cases}\n1x_1 + 0x_2 + 0x_3 = 2 \\
0x_1 + 1x_2 + 0x_3 = -5 \\
0x_1 + 0x_2 + 1x_3 = 3\n\end{cases}
$$

Cuja solução é:  $x_1 = 2; x_2 = -5; x_3 = 3$ .

### **1.5.2 Método da Matriz Inversa**

Para simplificar a dedução da fórmula, será usado aqui um sistema de 3 equações com 3 variáveis, porém, os resultados são válidos para qualquer sistema de *n* equações com *n* variáveis.

Seja o sistema de 3 equações com 3 variáveis:

$$
\begin{cases} a_{11}x_1 + a_{12}x_2 + a_{13}x_3 = b_1 \\ a_{21}x_1 + a_{22}x_2 + a_{23}x_3 = b_2 \\ a_{31}x_1 + a_{32}x_2 + a_{33}x_3 = b_3 \end{cases}
$$

Transformando-se para a forma matricial, resulta:

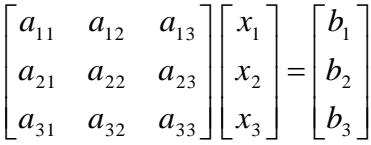

Usando a notação abreviada, tem-se:

$$
A X = B
$$

Onde,

$$
A = \begin{bmatrix} a_{11} & a_{12} & a_{13} \\ a_{21} & a_{22} & a_{23} \\ a_{31} & a_{32} & a_{33} \end{bmatrix} \qquad X = \begin{bmatrix} x_1 \\ x_2 \\ x_3 \end{bmatrix} \qquad B = \begin{bmatrix} b_1 \\ b_2 \\ b_3 \end{bmatrix}
$$

Admitindo-se a existência da matriz inversa de A, A<sup>-1</sup>, e multiplicando-se ambos os membros da igualdade, vem:

 $A^{-1}A X = A^{-1}B$  mas,  $A^{-1}A = I$  logo,  $I X = A^{-1}B$  mas,  $I X = X$ 

Logo,

$$
X = A^{-1}B \tag{5}
$$

Assim, a solução do sistema é obtida pela multiplicação da matriz inversa  $A^{-1}$ da matriz dos coeficientes pela matriz coluna dos termos independentes B.

**Ex.27:** Resolver o sistema abaixo pelo método da matriz-inversa.

$$
\begin{cases}\n2x_1 + x_2 + 3x_3 = 8 \\
4x_1 + 2x_2 + 2x_3 = 4 \\
2x_1 + 5x_2 + 3x_3 = -12\n\end{cases}
$$

**Solução:**

$$
A = \begin{bmatrix} 2 & 1 & 3 \\ 4 & 2 & 2 \\ 2 & 5 & 3 \end{bmatrix} \qquad X = \begin{bmatrix} x_1 \\ x_2 \\ x_3 \end{bmatrix} \qquad B = \begin{bmatrix} 8 \\ 4 \\ -12 \end{bmatrix}
$$

Determinação da inversa  $A^{-1}$ , pelo método das operações elementares.

$$
\begin{bmatrix} 2 & 1 & 3 & | & 1 & 0 & 0 \\ 4 & 2 & 2 & | & 0 & 1 & 0 \\ 2 & 5 & 3 & | & 0 & 0 & 1 \end{bmatrix} L_1(\frac{1}{2}) \Rightarrow \begin{bmatrix} 1 & \frac{1}{2} & \frac{3}{2} & | & \frac{1}{2} & 0 & 0 \\ 4 & 2 & 2 & | & 0 & 1 & 0 \\ 2 & 5 & 3 & | & 0 & 0 & 1 \end{bmatrix} L_2 = L_2 + L_1(-4) \Rightarrow
$$
  

$$
\begin{bmatrix} 1 & \frac{1}{2} & \frac{3}{2} & | & \frac{1}{2} & 0 & 0 \\ 0 & 0 & -4 & | & -2 & 1 & 0 \\ 2 & 5 & 3 & | & 0 & 0 & 1 \end{bmatrix} L_3 = L_3 + L_1(-2) \Rightarrow \begin{bmatrix} 1 & \frac{1}{2} & \frac{3}{2} & | & \frac{1}{2} & 0 & 0 \\ 0 & 0 & -4 & | & -2 & 1 & 0 \\ 0 & 4 & 0 & | & -1 & 0 & 1 \\ 0 & 0 & -4 & | & -2 & 1 & 0 \end{bmatrix} L_2(\frac{1}{4}) \Rightarrow \begin{bmatrix} 1 & \frac{1}{2} & \frac{3}{2} & | & \frac{1}{2} & 0 & 0 \\ 0 & 1 & 0 & | & -\frac{1}{4} & 0 & \frac{1}{4} \\ 0 & 0 & -4 & | & -2 & 1 & 0 \end{bmatrix} L_1 = L_1 + L_2(-\frac{1}{2}) \Rightarrow \begin{bmatrix} 1 & 0 & \frac{3}{2} & | & \frac{5}{8} & 0 & -\frac{1}{8} \\ 0 & 1 & 0 & | & -\frac{1}{4} & 0 & \frac{1}{4} \\ 0 & 0 & 1 & | & \frac{1}{2} & -\frac{1}{4} & 0 \end{bmatrix}
$$
  

$$
L_1 = L_1 + L_3(-\frac{3}{2}) \Rightarrow \begin{bmatrix} 1 & 0 & 0 & | & -\frac{1}{8} & \frac{3}{8} & -\frac{1}{8} \\ 0 & 1 & 0 & | & -\frac{1}{4} & 0 & \frac{1}{4} \\ 0 & 0 & 1 & | & \frac{1
$$

Uma vez que a matriz A foi transformada na matriz I, a matriz:

$$
A^{-1} = \begin{bmatrix} -\frac{1}{8} & \frac{3}{8} & -\frac{1}{8} \\ -\frac{1}{4} & 0 & \frac{1}{4} \\ \frac{1}{2} & -\frac{1}{4} & 0 \end{bmatrix}
$$

É a matriz inversa de A. Assim, a solução do sistema é dada por:

$$
X = \begin{bmatrix} x_1 \\ x_2 \\ x_3 \end{bmatrix} = \begin{bmatrix} -\frac{1}{8} & \frac{3}{8} & -\frac{1}{8} \\ -\frac{1}{4} & 0 & \frac{1}{4} \\ \frac{1}{2} & -\frac{1}{4} & 0 \end{bmatrix} \begin{bmatrix} 8 \\ 4 \\ -12 \end{bmatrix} = \begin{bmatrix} (-\frac{1}{8}) \times 8 + \frac{3}{8} \times 4 + (-\frac{1}{8}) \times (-12) \\ (-\frac{1}{4}) \times 8 + 0 \times 4 + \frac{1}{4} \times (-12) \\ \frac{1}{2} \times 8 + (-\frac{1}{4}) \times 4 + 0 \times (-12) \end{bmatrix} = \begin{bmatrix} -1 + \frac{3}{2} + \frac{3}{2} \\ -2 + 0 - 3 \\ 4 - 1 + 0 \end{bmatrix} = \begin{bmatrix} 2 \\ -5 \\ 3 \end{bmatrix}
$$

Ou

$$
x_1 = 2 \, , \, x_2 = -5 \, , \, x_3 = 3
$$

#### <span id="page-31-0"></span>**2 A TECNOLOGIA NA EDUCAÇÃO**

A inserção de recursos tecnológicos em meios educacionais não é um fato recente, ela está intimamente vinculada ao seu surgimento. Devemos entender tecnologia na educação, como os recursos que foram desenvolvidos para facilitar o processo ensino-aprendizagem. Sendo assim, ao longo do tempo, foram introduzidos diversos recursos como, por exemplo, o quadro negro, o livro didático, o retroprojetor, o computador e mais atualmente, o celular.

O uso do recurso tecnológico Tecnologias da Informação e Comunicação (TICs) já estão inseridas em várias áreas do conhecimento, esta nova realidade se faz necessário um novo modelo de escola. Observa-se que na educação contemporânea uma grande parte dos alunos tem conhecimento das tecnologias, fazendo parte da realidade no dia a dia dos mesmos e é necessário também fazer parte do cotidiano escolar, pois sendo a escola formadora destes cidadãos (GÓMEZ, 2001).

Com a informática é possível alcançar variadas ações, como compartilhar, redigir, fazer análises, criar desenhos, realizar cálculos e assimilar os acontecimentos. As vantagens e os benefícios do desenvolvimento de diferentes habilidades fazem do computador, hoje, um importante recurso pedagógico. Utilizando os recursos computacionais na educação abri ao professor uma variedade de maneiras para dinamizar o processo de ensino-aprendizagem e despertar o interesse dos alunos juntamente a curiosidade e o desejo de aprender, conhecer e realizar descobertas (NASCIMENTO, 2007).

> Alunos curiosos, motivados, facilitam enormemente o processo, estimulam as melhores qualidades do professor, torna-se interlocutores lúcidos e parceiros de caminhada do professor-educador. Alunos motivados aprendem e ensinam, avançam mais, ajudam o professor a ajudá-los melhorar (MORAN, 1994, p. 17).

Nas aulas de matemática a utilização do computador favorece um ambiente inovador e estimula tanto o ensino quanto a aprendizagem. É necessário que o professor seja criativo, buscando formas metodológicas para adequar a realidade do aluno. São diversos recursos disponíveis na web e que podem ser explorados pelo professor para gerir suas aulas, como o uso de softwares e outros recursos

(apresentações, simulações, plataformas e fóruns) que podem favorecer ao ensino e a aprendizagem (BORBA; PENTEADO, 2001).

Os softwares nas aulas de matemática devem ser usados como uma ferramenta de complementação, proporcionando algo diferente no ensino aprendizagem, motivando os alunos a construírem o seu próprio conhecimento, dando ao aluno um olhar investigativo ajudando a buscarem informações e comparar resoluções de problemas e o professor passa a ser o facilitador neste processo e não mais aquela figura tradicionalista (TAJRA, 2001).

> "Os softwares educativos possibilitam atividades que despertam a percepção visual, a organização espacial e temporal, o raciocínio logico matemático, estimulando à curiosidade, a criatividade, a imaginação desenvolvendo a autonomia e a interpretação" (WEISS, 1999, p. 39).

A utilização adequada de um software educacional pode trazer inúmeras contribuições para o processo educativo, tais como, revolver problemas, investigar, explorar, interpretar, visualizar e conjecturar conceitos, além de fazer uma aproximação entre teoria e prática, modificando o ambiente e potencializando na construção das ideias durante a ministração das aulas, auxilia no desenvolvimento de conceitos matemáticos (HENRIQUES, 2001).

Nesse contexto as novas tecnologias necessitam serem incorporadas à educação por estar presente no cotidiano das pessoas, neste cenário educacional há professores que não possui domínio de informática e se dividem em dois grupos, os que tem costumes com os computadores, mas não sabem utilizá-lo em sala de aula e aqueles que tem domínio na máquina mas por muitas vezes tem receio de usar. Desta maneira transformar o que tem na realidade em um ensino tecnológico é uma tarefa que exige do profissional da educação um grande preparo na educação, pesquisa, conhecimento e abertura para mudanças (PRETTO, 2002).

Então observamos que cabe ao professor a missão de acompanhar as mudanças educacionais, ampliando as metodologias educacionais, possibilitando uma maior interação entre docentes e discentes. Os recursos tecnológicos enriquecem o ensino, destacando os softwares educacionais que podem se adequam a disciplina ministrada, para isso o professor necessita selecionar atentamente ao software que atendam a disciplina ministrada. Sendo assim torna-se imprescindível que a formação docente ter o conhecimento dos softwares

específicos da sua disciplina, para assim definir e analisar a melhor maneira para utilizá-lo nos diferentes conteúdos tornando o aprendizado mais agradável.

> Em todos os tipos de softwares, sem o professor preparado para desafiar, desequilibrar o aprendiz, é muito difícil esperar que o software *per se* crie as situações para ele aprender. A preparação desse professor é fundamental para que a Educação dê o salto de qualidade e deixe de ser baseada na transmissão da informação e na realização de atividades para ser baseada na construção do conhecimento pelo aluno (VALENTE, 1999, P.84).

Posteriormente a escolha do software e estudado o funcionamento e aplicações, cabe ao professor planejar o processo de mediação da atividade para potencializar ao máximo o aprendizado do conhecimento, desta forma ao final analisar se os resultados obtidos com o uso da ferramenta tecnológica foram satisfatórios. "Como o processo de aprendizagem abrange o desenvolvimento intelectual, afetivo, o desenvolvimento de competências e de atitudes, pode-se deduzir que a tecnologia a ser usada deverá ser variada e adequada a seus objetivos." (MASSETO, 2004, p.143).

### <span id="page-34-0"></span>**3 EXCEL**

O Excel é um software da Microsoft, conhecido também por Office Excel, é um programa de planilhas eletrônicas mais utilizada no mundo. Sua primeira versão 1.0 foi lançada pela plataforma Macintosh em 1985 e para o Windows a primeira versão 2.0 foi lançada em novembro de 1987. Foi criado pela Microsoft com o intuito de superar o adversário que estava ganhando espaço no mercado, o Lotus 123. Com a lentidão do Lotus 123 em se lançar no ambiente Windows, o Excel foi ganhando terreno, tendo assumido a liderança por volta de 1988. A vantagem só se alargou nos anos seguintes com o lançamento de novas versões do Excel.

A Microsoft tornou-se líder absoluta no mercado das planilhas eletrônicas em 1990, com o lançamento do Microsoft Excel 3.0 e é um software para computadores que rodam com dois sistemas operacionais: Macintosh e Windows. Hoje em dia, a versão atual para a plataforma Windows é o Excel 16, também chamado de Microsoft Excel 2016. Já, a versão atual para a plataforma Mac OS X é o Microsoft Excel 2015.

**Tabela 1:** A evolução das versões do Excel na sua plataforma para Windows.

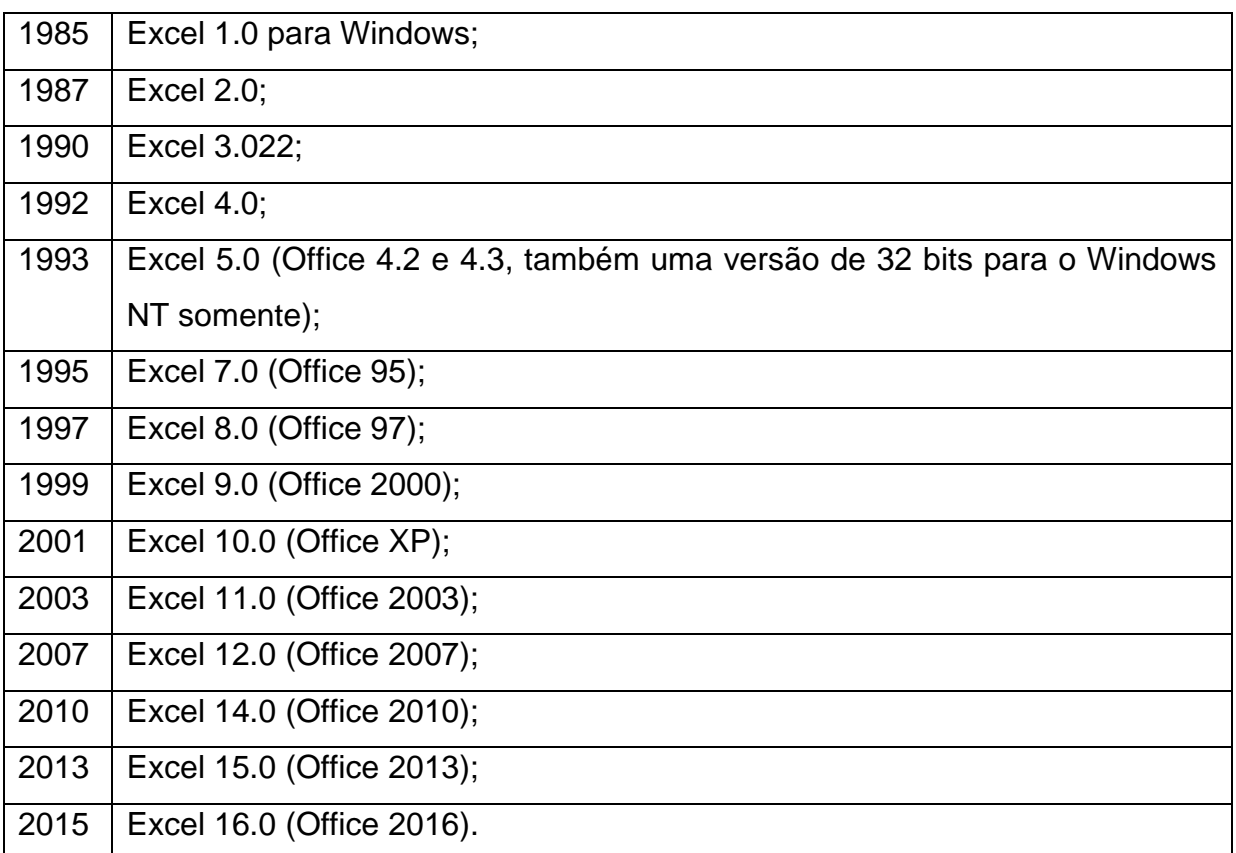

No início o Excel foi alvo de um processo bem polêmico, tornou-se alvo de um processo judicial de marca registrada por outra empresa que já vendia um pacote de software chamado "Excel". Foi então decidido, em julgamento, que a Microsoft teria de se referir ao programa como "Microsoft Excel". Porém, esta decisão foi respeitada por muito pouco tempo pela empresa, pois, alguns anos depois, ela acabou comprando a patente de nome "Excel".

O Excel é um aplicativo Windows que fornece ferramentas para organizar, analisar e interpretar dados, este programa dispõe de algumas funções principais como planilhas, bancos de dados, gráficos. E também para auxiliar em: cálculo de impostos, cálculos de matemática financeira, cálculos de matemática, entre outros. Fornece um conjunto de ferramentas para análise de dados com limite de 1.6 milhões observações

O Microsoft Excel é um software com uma vasta memória para armazenamento e processamento de dados e ocorre a partir de planilha que permitem aos usuários organizar dados, cálculos e fórmulas matemáticas durante a realização de atividades. Este é capaz de armazenar textos e valores que podem ser manipulados da maneira mais conveniente para uma finalidade almejada.

O Microsoft Excel é um aplicativo no qual podemos trabalhar com planilhas de dados e é utilizado para fazer diversos cálculos. Sendo estas planilhas eletrônicas que fazem parte de Software dos computadores servindo para manipular tabelas cujas células podem ser relacionadas das expressões matemáticas (Pinotti, 2007).

Desta forma, o Microsoft Excel, ou popularmente Excel, é, sem dúvidas, a melhor e mais completa ferramenta de que dispomos hoje no que tange a criação e uso de planilhas eletrônicas. Permite a nos usuários usufruir ao máximo suas potencialidades, dispondo-nos infinitas formas e modos para executarmos nossas atividades. Em constante evolução com o passar dos anos, o Excel tornou-se uma ferramenta acessível e funcional, estando disposto ao alcance de todo a população.

#### <span id="page-35-0"></span>**3.1. O software Excel e sua aplicabilidade na matemática**

Este software não foi desenvolvido com finalidades educativas. São ferramentas cuja concepção está direcionada mais para o contexto de empresas. Apesar disso, ele pode ser utilizado para este objetivo, sendo denominados de softwares educacionais. Entre eles destacam-se: a planilha eletrônica, editores de texto e de apresentação (TAJRA, 2001).

A utilização do Excel com finalidade educacional pode ser aplicada em diferentes áreas do conhecimento. Diversas pesquisas apresentam a aplicação desta ferramenta no ensino de matrizes e sistemas lineares presente em várias áreas do conhecimento como a Matemática Financeira, Engenharia, entre outras.

O Excel é uma importante ferramenta computacional no auxílio à prática dos professores na exploração de certos conteúdos matemáticos como: médias, estudo de matrizes, determinantes, noções de estatística e teoria dos conjuntos, possibilitando um reforço desses conteúdos, implicando também em uma melhoria na visualização das fórmulas (CAMPÊLO, 2014).

Ao abordar determinado conteúdo, com a utilização do software, pode ser dada de forma investigativa. Essa prática de investigação quando aliada a tecnologia se torna uma ferramenta muito eficaz, proporcionando ao aluno uma melhor visualização das propriedades matemáticas daquele conteúdo.

O Excel é um importante programa de computador utilizado por várias pessoas nos dias atuais, pois este software pode elaborar ferramentas para planejamento de qualquer estrutura criando gráficos, funções, planilhas das quais são de grande importância em vários setores de trabalho. Em meios a tantos recursos conhecidos no Excel existe ainda a possibilidade de se atuar com matrizes e sistemas lineares.

Os Parâmetros Curriculares Nacionais (PCN) também destacam a importância de os alunos saberem fazer uso das ferramentas computacionais, na realização de determinadas atividades. No ensino de matrizes e sistemas lineares, estas ferramentas integradas aos computadores, como a planilha eletrônica, servem de apoio para a realização de atividades que envolvem o tratamento da informação. Nesse sentido, no momento em que o aluno tem a possibilidade em utilizar o computador na realização das suas atividades, aumenta a possibilidade do mesmo em compreender e utilizar esses recursos tecnológicos para a resolução de problemas fora da escola (BRASIL, 1998).

O software Excel torna-se uma excelente ferramenta capaz de auxiliar os alunos na compreensão de conceitos e propriedades, onde eles podem ser instigados a desenvolver estratégias de resoluções e raciocínio e interagir com o

37

objeto do conhecimento, mediado pelo programa. Algumas pesquisas "tem mostrado que o uso arqueado de um software pode permitir melhor compreensão do conceito pelo aluno" (Bittar 2010, p. 593).

Ao fazer uso das ferramentas apresentadas no Excel o aluno terá oportunidade de fazer analises acerca dos objetos que foram produzidos, caracterizando e potencializando a constituição de cenários para investigação, nos quais será capaz de experimentar situações em um processo dinâmica.

#### <span id="page-38-0"></span>**4 METODOLOGIA**

Para a investigação do tema proposto partiu-se via pesquisa inicial, utilizandose a princípio da internet e de livros com a finalidade de construir a fundamentação teórica do projeto. Ou seja, a pesquisa bibliográfica viu-se necessária para que a elucidação do tema se desse de maneira a mais ampla possível, "caracteriza-se a pesquisa bibliográfica pela identificação e análise dos dados escritos em livros, artigos de revistas, dentre outros. Sua finalidade é colocar o investigador em contato com o que já se produziu a respeito do seu tema de pesquisa" (GONÇALVES, 2005, p.34).

> Partindo do pressuposto de que para a elaboração de um trabalho se faz essencial não apenas a tomada de posse das ideias contidas nas obras lidas, mas que também implica em acrescentar ao conhecimento existente a contribuição daquele que produz uma nova obra, faz-se necessária a realização de um tipo de leitura crítica acerca do que foi lido ao longo da fase preparatória de investigação. Esta leitura, por seu caráter analíticosintético-julgador, vai permitir uma postura reflexiva da obra, à luz dos parâmetros escolhidos pelo pesquisador para fundar seu trabalho (NASCIMENTO, 2002).

Após a pesquisa inicial viu-se necessário um maior aprofundamento na temática via pesquisa direta, caracterizada como uma pesquisa de campo. Somente após a junção, debate e assimilação de informações obtidas, será possível o desmembramento da temática para seu entendimento mais amplo, pois somente por intermédio da pesquisa de campo se possibilita a real estruturação da pesquisa de forma que esta seja mais consistente. A pesquisa de campo no presente estudo ocorre de uma maneira informal onde buscamos entender a realidade dos alunos com relação a disciplina como ocorre a assimilação dos conteúdos e como é vista a interação do conteúdo com a utilização do software.

Serão levantadas opiniões e depoimentos dos alunos, quanto a modelagem de conteúdo para assim tirar-se conclusões se a metodologia apresentada era eficaz e atende aos objetivos do trabalho.

A pesquisa de campo é uma fase que é realizada após o estudo bibliográfico, para que o pesquisador tenha um bom conhecimento sobre o assunto, pois é nesta etapa que ele vai definir os objetivos da pesquisa, as hipóteses, definir qual é o meio

de coleta de dados, tamanho da amostra e como os dados serão tabulados e analisados.

> A pesquisa de campo consiste na observação dos fatos tal como ocorrem espontaneamente, na coleta de dados e no registro de variáveis presumivelmente relevantes para ulteriores análises. Esta espécie de pesquisa não permite o isolamento e o controle das variáveis supostamente relevantes, mas permite o estabelecimento de relações constantes entre determinadas condições [...] (RUIZ, 1996, p. 12)

Esta proposta de pesquisa é de cunho qualitativo, visando a maior elucidação possível da temática, aprofundando ao máximo nos tópicos que sejam primordiais ao entendimento dos temas centrais. O objetivo desta pesquisa, trata-se de absorver conhecimentos e transmiti-los com a maior clareza e exatidão possível, formulando uma produção rica em conteúdo que seja esclarecedora, interessante e inovadora.

> Quando tratamos de pesquisa qualitativa, frequentemente as atividades que compõem a fase exploratória, além de antecederem à construção do projeto, também a sucedem. Muitas vezes, por exemplo, é necessário numa aproximação maior com o campo de observação para melhor delinearmos outras questões, tais como os instrumentos de investigação e o grupo de pesquisa. Tendo uma visão mais ampla, podemos dizer que a construção do projeto é, inclusive, uma etapa da fase exploratória (DESLAURIERS, 1991, p. 97).

Devido tal amplitude de desta temática, a qualitatividade viu-se fundamental, já que o excesso de dados de baixa fundamentação e análise crítica, poderia comprometer a qualidade final de nossa produção, portanto nós restringimos aos tópicos fundamentais trazendo-os para pesquisa, e para o aberto debate de equipe e posterior discussão em apresentação final.

A pesquisa qualitativa não se preocupa com representatividade numérica, mas, sim, com o aprofundamento da compreensão de um grupo social, de uma organização, etc. O cientista é ao mesmo tempo o sujeito e o objeto de suas pesquisas, assim o desenvolvimento da pesquisa é imprevisível pelo fato do conhecimento do pesquisador ser parcial e limitado. O objetivo da amostra é de produzir informações aprofundadas e ilustrativas: seja ela pequena ou grande, o que importa é que ela seja capaz de produzir novas informações (DESLAURIERS, 1991).

A preocupação da pesquisa qualitativa é, portanto, com aspectos da realidade que não podem ser quantificados, centrando-se na compreensão e explicação da dinâmica das relações sociais. A pesquisa qualitativa trabalha com o universo de significados, motivos, aspirações, crenças, valores e atitudes, o que corresponde a um espaço mais profundo das relações, dos processos e dos fenômenos que não podem ser reduzidos à operacionalização de variáveis (MINAYO, 2001).

A proposta temática desse trabalho é mostrar a utilização do Microsoft Excel como um aliado na aprendizagem das matrizes e sistemas lineares de uma forma simples e significativa, identificando assim através de oficina ministrada, apresentando problemas de acordo com a realidade diária, a fim de mostrar aos alunos a importância da tecnologia em sala de aula.

Será utilizada a uma oficina pedagógica como um espaço para a interação e trocas de saberes, por meio de dinâmicas que leva a atividades coletivas e individuais levando ao aluno expor seus conhecimentos sobre os conteúdos em questão assimilando os conhecimentos novos acrescidos pelos educadores, esse conhecimento ocorre de maneira horizontal pelo aluno. A aplicação de oficinas consiste em uma situação didática que utiliza a realidade como forma de interação reconstruindo a teoria e prática do processo pedagógico. "A oficina é um âmbito de reflexão e ação no qual se pretende superar a separação que existe entre a teoria e a prática, entre conhecimento e trabalho e entre a educação e a vida" (RAMÍREZ, 2000,p.1).

#### <span id="page-41-0"></span>**5 OFICINA**

A oficina desenvolvida apresenta uma atividade dinâmica, que acontece pela interação do software Excel com conteúdos matemáticos, elaborada para fins de levantar material para fundamentação da presente dissertação apresentada ao Mestrado Profissional em Matemática em Rede Nacional – PROFMAT, oferecido pela Universidade Estadual do Sudoeste da Bahia – UESB.

Atividade que contempla os alunos do primeiro ano do ensino médio do Instituto de Educação Anísio Teixeira – IEAT, na cidade de Caetité Bahia, durante o segundo semestre do ano de 2022.

Será necessário e adequado que a atividade fosse realizada posterior a abordagem dos conteúdos que trabalhados na oficina, para que assim os alunos consigam absorver o conteúdo de maneira mais relevante perante a visualização de sua empregabilidade. Aplicada em horário regular de aula no período matutino no qual há disponibilidade dos alunos, foram disponibilizadas 12 vagas devido a disponibilidade dos computadores no laboratório de informática.

A abordagem do conteúdo de forma teórica foi dividida em dois encontros. No **primeiro encontro** utilizou-se de duas aulas consecutivas para explanar sobre Matrizes e suas operações, e no **segundo encontro** na semana seguinte mais duas aulas consecutivas trabalhando Sistemas Lineares, nesses encontros além da abordagem teórica fizemos exercícios de fixação para uma melhor assimilação do conteúdo conforme as figuras 1 e 2.

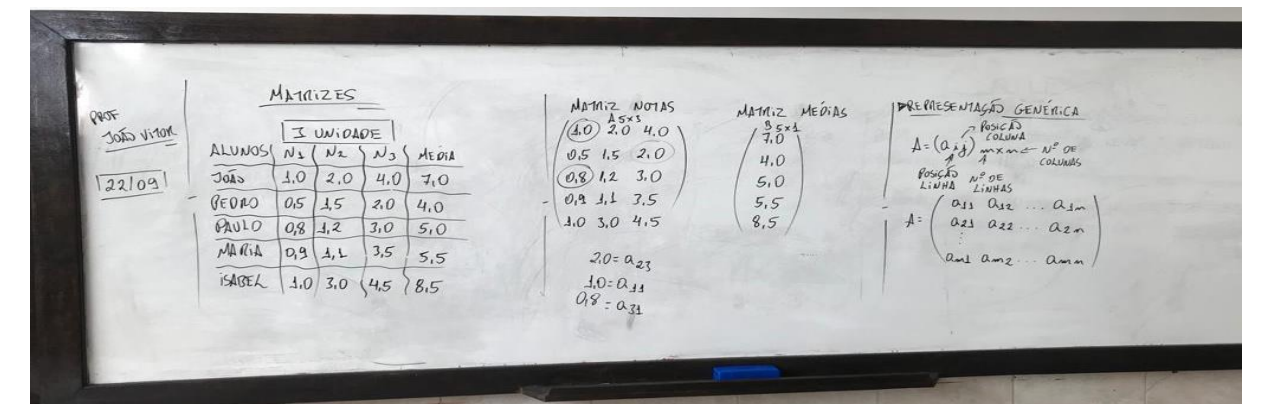

#### **Figura 1:** Anotações em sala.

Fonte: Próprio autor (2022)

**Figura 2:** Anotações em sala. MATRIZES  $C_{2\times3}$ =  $\begin{pmatrix} 6 & 40 & 5 \\ 2 & -1 & 5 \end{pmatrix}$ · IGUAL OADE SE MANAZER Notile cape **BOPERAGOES COM MARIZES** \* A SUBTRAGÃO É ANAÍOGA  $\sqrt{22109}$ · ADISÃO DE MATRIZES  $9a \times 3$  = Az $\times 7$  - Bz $\times 3$  $b - 1$  3 **A ADIGÃO E NECESSÁRIO MESMO NUMERO**<br>LINHAS E COLUNAS ONS MATRIZES **MATAIZES** OFTERMINE OS VALORES DE  $9_{2\times1}$  $/471$  $102$  $6 - 13$  $C=2|a=1|$  $b - 1 = 5$  $d_{\frac{1}{2}}$  $A_{2x3}+B_{2x3}$  $rac{65+1}{556}$ 214 317 411  $6 - 13$   $(46 - 044)$   $243$ 

Fonte: Próprio autor (2022)

No **terceiro encontro** foi onde fato aconteceu a oficina e o contato com os computadores ilustrada nas figuras 3 e 4. A oficina tem por objetivo levar uma abordagem diferenciada aos conteúdos, matrizes e sistemas lineares, de modo que o aluno consiga desenvolver cálculos de forma mais prática possibilitando reduzir de forma considerável o tempo de resolução de determinado sistema linear.

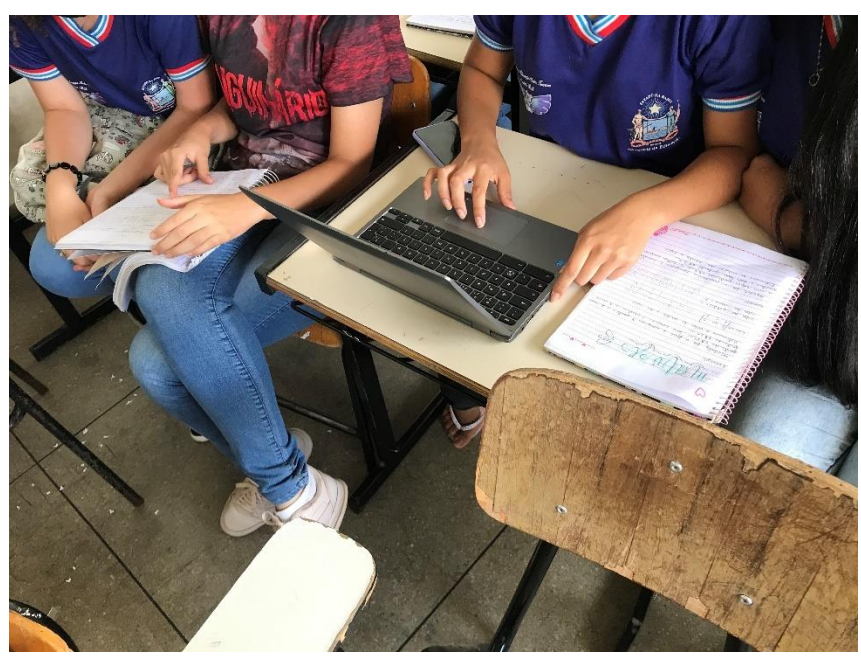

**Figura 3:** Interação dos alunos com o computador.

Fonte: Próprio autor (2022)

Portanto, a introdução de softwares em sala de aula, deve-se não somente como forma de motivação dos alunos, mas também como estratégia para trabalhar conteúdos específicos, tornando-se um recurso proveitoso e útil, pois possibilita uma aprendizagem mais concreta através da reflexão e busca de novas maneiras de solucionar questões. Por consequência o aluno expande sua visão do aluno quanto ao espaço que o cerca.

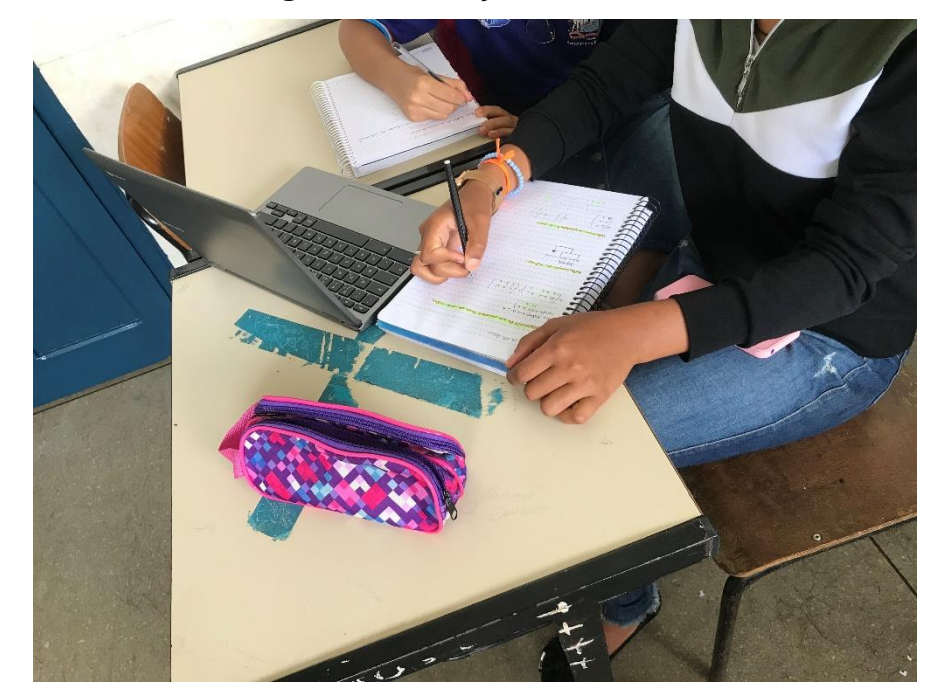

**Figura 4:** Interação dos alunos.

Fonte: Próprio autor (2022)

Atividade esta, que serve de interação entre os alunos e a ferramenta computacional Excel, que é um software muito bem visto no mercado de trabalho por ser uma ferramenta de grande valia na realização de cálculos por meio de planilhas levanto a construção de planilhas superinteligentes e interativas.

A abordagem dinâmica tem a função de motivar o estudante para o aprendizado da Matemática, proporcionando-o um melhor desenvolvimento de competências para aprimorar sua prática e didática. Complementando a ideia, a abordagem de maneira dinâmica "[...] pode fixar conceitos, motivar os alunos, propiciar a solidariedade entre colegas, desenvolver o senso crítico e criativo, estimular o raciocínio, descobrir novos conceitos" (ALVES, 2007, p. 25).

Desse modo, o docente torna-se capaz de estimular o interesse dos alunos pelo tema, devido a maneira de que, ao participar dessa abordagem eles tem a

oportunidade de exercitar o raciocínio para resolução de problemas, explorar as ferramentas para a busca da aproximação do conteúdo para o software, e por meio do Excel, pode haver uma reflexão e análise sobre as relações entre o próprio software e os conteúdos.

A obtenção de conhecimento pode ser constituída por meio dos softwares, desde que o professor esteja preparado teoricamente para fazer sua aplicação em sala. A criança, o adolescente e o adulto diante de um cenário de inovação, compreende bem mais facilmente a formação lógica do conteúdo e, com isso, aprende a o conceito ali presente.

#### <span id="page-44-0"></span>**5.1. Roteiro da oficina**

A oficina iniciou com a apresentação individual do organizador que demonstrou aos alunos os propósitos do trabalho, como seria a abordagem utilizada. Assim a apresentação apontou como a oficina seria importante e útil no processo de aprendizado dos alunos.

Em seguida foram entregues aos alunos uma espécie de manual da oficina onde consta alguns atalhos, linguagens e como ser modelado no Excel, exemplos e questões a serem resolvidas. Esse material tem como função de apoio a toda a oficina que pode ser encontrada no apêndice A deste trabalho.

Os alunos tiveram ao dispor o software Excel já instalado nas máquinas e um arquivo salvo para usarem na oficina, nesse arquivo continha dados e informações relevantes e uteis para as atividades realizadas.

Após os softwares abertos pelos alunos, o organizador apresentou a linguagem utilizada no software (operadores) e as principais ferramentas utilizadas na atividade proposta.

A oficina se desenvolveu de maneira prática onde o conteúdo foi apontado no material de apoio entregue, com uma breve explicação e logo em seguida a abordagem foi executada no software com a resolução de exemplos referente ao conteúdo, desta mesma sequência decorre toda oficina.

A resolução dos problemas propostos no final do material foi deixado livre para o aluno escolher o método para resolução dos problemas. Neste momento, acontece o processo no qual os alunos irão investigar quais os recursos planejados e apropriados para o problema, sendo assim apropriam-se do método para que o processo aconteça de forma mais agradável (LEITE e ESTEVES, 2005).

De acordo com os PCN's de Matemática, resolução de problemas possibilita aos alunos buscar informações e desenvolver suas capacidades de síntese para coletar e gerenciar informações. Desta forma, os alunos com a busca têm a oportunidade de ampliar seus conhecimentos acerca das disciplinas trabalhadas e consequentemente ampliar seus conhecimentos acerca dos conceitos e procedimentos matemáticos ampliando sua visão para os problemas do mundo em geral (BRASIL, 1998).

Ao fim da oficina foi aplicado um questionário que pode ser visto no apêndice B, a fim de analisarmos qual o ponto de vista dos alunos quanto a abordagem apresentada dos conteúdos, se são uteis ao ponto de vista deles se o software é uma boa ferramenta na resolução dos problemas propostos. Também perguntas relacionadas ao conhecimento e acesso ao software antes da oficina.

#### <span id="page-46-0"></span>**6 OFICINA NO EXCEL: UM OLHAR DISCENTE**

Neste capítulo será analisado o questionário, para termos uma percepção se a oficina foi bem aceita pelos alunos, e se essa abordagem do conteúdo se mostrou relevante, para isso serão apresentadas algumas questões respondidas pelos alunos que foram levantadas no questionário aplicado após a oficina que se encontra no (APÊNDICE B), ao final das respostas comentaremos com base nos métodos e autores estudados.

A questão **quatro** foi uma das questões escolhidas para ser apresentada por ser uma questão aberta e que possibilita o aluno expor sua opinião sobre a inclusão de recursos tecnológicos nas aulas de matemática e que as respostas de três alunos podem ser observadas nas figuras 5,6 e 7.

O professor ao utilizar os recursos computacionais na educação ele tem em seu poder uma variedade de maneiras para dinamizar o processo de ensinoaprendizagem e despertar o interesse dos alunos juntamente a curiosidade e o desejo de aprender, conhecer e realizar descobertas (NASCIMENTO, 2007).

**Figura 5**: Questionário respondido por aluno A, participante da oficina, 2022.

 $4.$ Qual o seu ponto de vista quando se trata de inclusão de recursos tecnológicos nas aulas de matemática? de calupa com asjailent de croise et adultant matematica permide mellor intendimente para - some i eachetair au promaner unicia interverse i undenocés.

Fonte: Questão 4 do questionário sobre a oficina realizada com os alunos.

**Figura 6:** Questionário respondido por aluno B, participante da oficina, 2022.

Qual o seu ponto de vista quando se trata de inclusão de recursos  $4.$ tecnológicos nas aujas de matemática? nono da Tionolog  $C$ 9m $\alpha$ Inscriante, purs comprunsad des al idadi auto i policier  $l$ Com 19 Contuisto trabal

Fonte: Questão 4 do questionário sobre a oficina realizada com os alunos.

**Figura 7:** Questionário respondido por aluno C, participante da oficina, 2022.

Qual o seu ponto de vista quando se trata de inclusão de recursos  $4.$ tecnológicos nas aulas de matemática? portan

Fonte: Questão 4 do questionário sobre a oficina realizada com os alunos.

A questão **cinco** é uma questão aberta para o aluno opinar sobre o software em questão trabalhado na oficina sobre sua importância nas aulas de Matemática e que as respostas de três alunos podem ser observadas nas figuras 8,9 e 10.

Apesar de não terem sidos desenvolvidos com finalidades educativas, este software pode ser utilizado para este objetivo, sendo denominados de softwares educacionais. Entre eles destacam-se: a planilha eletrônica, editores de texto e de apresentação (TAJRA, 2001).

**Figura 8:** Questionário respondido por aluno A, participante da oficina, 2022.

Na sua opinião é importante o uso do Microsoft Excel nas aulas de 5. matemática? Sime, purmite the across is planelless it funce amente

Fonte: Questão 5 do questionário sobre a oficina realizada com os alunos.

**Figura 9:** Questionário respondido por aluno B, participante da oficina, 2022.

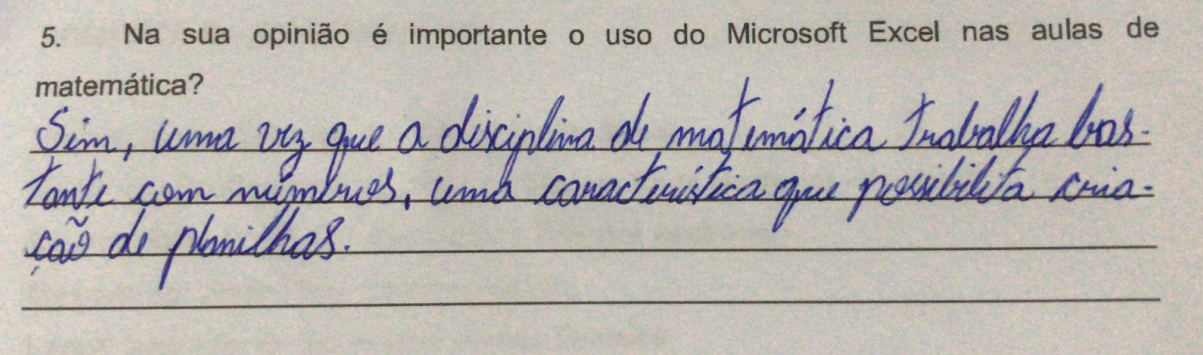

Fonte: Questão 5 do questionário sobre a oficina realizada com os alunos.

**Figura 10:** Questionário respondido por aluno C, participante da oficina, 2022.

5. Na sua opinião é importante o uso do Microsoft Excel nas aulas de matemática? elaboração de proditos. Sim.  $m_{\overline{p}}$ 

Fonte: Questão 5 do questionário sobre a oficina realizada com os alunos.

Observamos também as respostas dos alunos quanto a questão **oito** na qual aborda se o aluno consegue ver o Microsoft Excel sendo útil na resolução de problemas do dia a dia e que as respostas de três alunos foram ilustradas nas figuras 11,12 e 13.

A Microsoft Excel é um aplicativo no qual podemos trabalhar com planilhas de dados e é utilizado para fazer diversos cálculos. Sendo estas planilhas eletrônicas que fazem parte de Software dos computadores servindo para manipular tabelas cujas células podem ser relacionadas das expressões matemáticas (Pinotti, 2007).

Segue abaixo as respostas dos alunos.

**Figura 11:** Questionário respondido por aluno A, participante da oficina, 2022.

Conforme o que foi visto na oficina, você como aluno, consegue ver o 8. Microsoft Excel sendo útil na resolução de problemas do dia a dia?

O de grande importância para a vatedans, principoimente na organização de dodos.

Fonte: Questão 8 do questionário sobre a oficina realizada com os alunos.

**Figura 12:** Questionário respondido por aluno B, participante da oficina, 2022.

8. Conforme o que foi visto na oficina, você como aluno, consegue ver o Microsoft Excel sendo útil na resolução de problemas do dia a dia?

Jim, na organização de glados.

Fonte: Questão 8 do questionário sobre a oficina realizada com os alunos.

**Figura 13:** Questionário respondido por aluno C, participante da oficina, 2022.

8. Conforme o que foi visto na oficina, você como aluno, consegue ver o Microsoft Excel sendo útil na resolução de problemas do dia a dia?

Fonte: Questão 8 do questionário sobre a oficina realizada com os alunos.

### <span id="page-50-0"></span>**7. CONSIDERAÇÕES FINAIS**

Diante de todo o exposto observou-se que as Matrizes e Sistemas Lineares são duas ferramentas essenciais para o homem sendo aplicadas a uma infinidade de situações diárias e cientificas, do mesmo modo observou-se a relevância do Microsoft Excel que se mostrou muito útil diante das necessidades matemáticas e para o profissional moderno que lida com cálculos.

O presente trabalho pode constatar com os dados da oficina trabalhada a funcionalidade do software Excel como uma ferramenta pedagógica no ensino da Matemática para trabalhar com Matrizes e Sistemas Lineares. E mais, se mostrou muito relevante pelo fato de consegui abordar uma disciplina de uma maneira moderna associando a tecnologia que hoje está impregnada em todos os ambientes, sendo a educação colocada a adaptar-se a esse contexto. Sendo assim satisfatória a escolha do tema que agrega na sua essência a contextualização com exemplos práticos juntamente com um software muito popular de grande utilidade e que é essencial no mercado de trabalho que estamos.

Espera-se que este estudo consiga atingir os profissionais da educação e que seja útil na disseminação de uma educação mais dinâmica, despertado novas abordagens por meio deste e de outros softwares, para assim, despertar no aluno, seu interesse na matemática ou nas ciências tornando a aprendizagem mais encantadora.

### <span id="page-51-0"></span>**REFERÊNCIAS**

ALVES, Doralice Veiga. **Psicopedagogia: Avaliação e Diagnóstico**. 1 Ed. Vila Velha- ES, ESAB – Escola Superior Aberta do Brasil, 2007.

BITTAR, M. A parceria Escola X Universidade na inserção da tecnologia nas aulas de Matemática: um projeto de pesquisa-ação. In: DALBEN, Â.; DINIZ, J.; LEAL, L.; SANTOS, L. (orgs.). **Convergências e tensões no campo da formação e do trabalho docente**: Educação Ambiental, Educação em Ciências, Educação em Espaços não-escolares, Educação Matemática. Belo Horizonte: Autêntica, 2010.

BOLDRIN, C e FIGUEIREDO, W., **Álgebra Linear**, Ed. Arbra Ltda, São Paulo, 1986.

BORBA, M.C; PENTEADO, M. G. **Informática e educação matemática.** Belo Horizonte: Autêntica, 2001.

BOULOS, P., **Geometria Analítica: um tratamento vetorial**, Makron Books, São Paulo, 1987

BRASIL. Secretaria de Educação Fundamental. **Parâmetros Curriculares Nacionais**. Brasília: MEC/SEF, 1998

CAMPÊLO, Siquelle Roseane de Carvalho. **Software educativo tinkerplots 2.0: possibilidades e limites para a interpretação de gráficos por estudantes do ensino fundamental.** Dissertação (Mestrado em Educação Matemática) - Universidade Federal de Pernambuco Programa de Pós-graduação em Educação Matemática e Tecnológica, p. 168. 2014.

DESLAURIERS J. P. **Recherche Qualitative.** Montreal: McGraw Hill, 1991.

GÓMEZ, Pérez. A. **A cultura escolar na sociedade neoliberal.** Porto Alegre, Artmed, 2001.

GONÇALVES, Elisa Pereira. **Conversas sobre iniciação à pesquisa cientifica**. Campinas, 4ª edição. SP: Editora Alínea, 2005.

HENRIQUES, Afonso**. Dinâmica dos elementos da geometria plana em ambiente computacional.** Ilhéus: Editus, 2001.

LEITE, L.; ESTEVES, E. **Ensino orientado para a Aprendizagem Baseada na Resolução de Problemas na Licenciatura em Ensino da Física e Química.** In: Bento Silva e Leandro Almeida (Eds.). Comunicação apresentada no VIII Congresso Galaico-Português de Psicopedagogia. Braga: CIED - Universidade do Minho, p. 1751-1768, 2005.

MASSETO, M. T.; BEHRENS, M. A. **Novas tecnologias e mediação pedagógica.** 8.ed. Campinas: Papirus, 2004.

MINAYO, Maria. C. S. **Ciência, técnica e arte: o desafio da pesquisa social. In: MINAYO, Maria. C. S (Org.). Pesquisa social: teoria, método e criatividade.** Petrópolis, RJ: Vozes, 2001. p.09-29.

MORAN, José Manuel. **Interferências dos meios de comunicação no nosso conhecimento.** Revista Brasileira de Comunicação – INTERCOM, v.17, n.2, São Paulo, P.38-49, jul/dez. 1994.

NASCIMENTO, João Kerginaldo Firmino do. **Informática Aplicada à educação**. João Kerginaldo Firmino do Nascimento. – Brasília: Universidade de Brasília, 2007.

PINOTTI, Evando Luiz. **Microsoft Excel: versão 1.0**/ Evando Luiz Pinotti, - São José do Rio Preto, SP: Editora Microlins, 2007.PRETTO, N. de L. **Mãos ao micro, professor!** Nova Escola**,** n. 158, Dezembro de 2002. Disponível em: [http://novaescola.abril.com.br/index.htm?ed/158\\_dez02/html/informatica.](http://novaescola.abril.com.br/index.htm?ed/158_dez02/html/informatica) Acesso em: 24 de maio de 2018.

PRATI, A. **Apostila de Álgebra Linear**. –Taubaté: Universidade de Taubaté, 2011.

RAMIREZ, J. Formação de grupos populares: uma proposta educativa. In CANDAU, Vera Maria; SACAVINO, Susana (Org.) **Educar em direitos humanos: construir democracia.** Rio de Janeiro: DP&A, 2000.

RUIZ, João Álvaro. **Metodologia Científica: guia para eficiência nos estudos**. São Paulo: Atlas, 4ª ed. 1996.

STEINBRUCH, A.e WINTERLE, P., **Algebra Linear**, McGraw-Hill, São Paulo, 1987.

TAJRA, Sammya Feitosa. **Informática na Educação**, Novas Ferramentas Pedagógicas 2001.

VALENTE, J.A. **Análise dos diferentes tipos de softwares usados na Educação, In.** *O Computador na Sociedade do Conhecimento***.** Coleção Informática para a Mudança na Educação. Ministério da Educação. Secretaria da Educação a Distância. Programa Nacional de Informática na Educação, 1999.

WEISS, Alba Maria Lemme; CRUZ, Maria Lúcia Reis Monteiro da**. A informática e os problemas escolares de aprendizagem**. Rio de Janeiro: DP&A, 1999. 2ª edição.

### <span id="page-53-0"></span>**APÊNDICE A – MANUAL DA OFICINA**

**Universidade Estadual do Sudoeste da Bahia Mestrado Profissional em Matemática em Rede Nacional - Profmat Orientadora: Prof.ª Drª Alexsandra Oliveira Andrade. Mestrando: João Vitor Teixeira Cotrim Local: Instituto de Educação Anísio Teixeira**

### **MATRIZES E SISTEMAS USANDO EXCEL**

Matrizes são estruturas matemáticas que organizam em forma de tabelas com linhas e colunas, muito usadas na organização de dados e informações. Nos assuntos relacionados a Álgebra, as matrizes são utilizadas na solução de sistemas lineares.

### **REVISANDO FUNÇÕES**

• **Função soma**

### **Ex: =SOMA(A1:A8)**

A fórmula irá somar todos os valores que se encontram no endereço A1 até o endereço A8. Os dois pontos indicam até, ou seja, some de A1 até A8. A fórmula será sempre a mesma, só mudará os devidos endereços dos valores que você deseja somar.

Veja o outro exemplo:

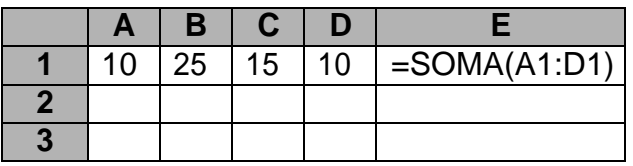

| <b>Operadores</b> |               |  |  |  |
|-------------------|---------------|--|--|--|
|                   | Adição        |  |  |  |
|                   | Subtração     |  |  |  |
| эk                | Multiplicação |  |  |  |
|                   | Divisão       |  |  |  |
| ́                 | Potenciação   |  |  |  |

**Tabela 2:** Tabela de operadores.

Neste exemplo estamos somando todos os valores do endereço **A1** até o endereço **D1**. A fórmula seria digitada como no exemplo, e ao teclar **ENTER** o valor apareceria. No caso a resposta seria **60.**

#### • **Adição e subtração de Matrizes**

Para a soma entre matrizes, é relativamente simples o procedimento, demonstrado na figura 1.

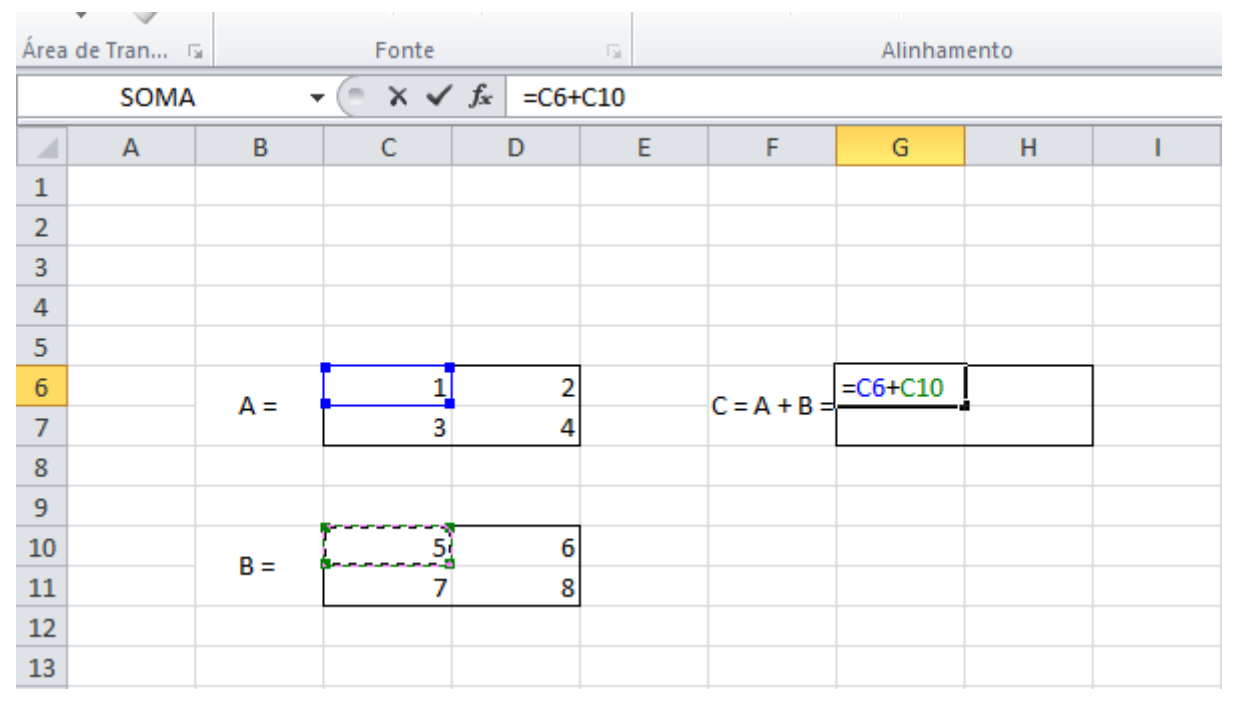

**Figura 14:** Adição e subtração de Matrizes.

Fonte: Próprio autor (2022).

O Excel em si é uma grande matriz e cada célula representa um elemento dessa matriz. Então para a soma e subtração, basta indicarmos qual elemento iremos somar na matriz com o seu correspondente, usando o endereçamento relativo (o famoso selecionar e arrastar fórmula), completa-se a soma ou subtração de elementos. Vale lembrar que uma célula sem número é entendida pelo programa como zero.

### • **Multiplicação de Matrizes**

Na multiplicação de matrizes o ideal é o uso da função =MATRIZ.MULT, para é necessário selecionar todas as células onde irá ficar o resultado do produto. Escolha as células onde irá ficar a matriz A e depois as células da matriz B. Por fim, antes de confirmar, clique ctrl + ↑ (shift) + Enter. Assim teremos o resultado da multiplicação de matrizes, como demonstrado na figura 2.

|                 | $\vee$                                                                                              |       |       |   |   |                                |                             |   |  |  |
|-----------------|----------------------------------------------------------------------------------------------------|-------|-------|---|---|--------------------------------|-----------------------------|---|--|--|
| Área de Tran Gi |                                                                                                    |       | Fonte |   | 反 |                                | Alinhamento                 |   |  |  |
|                 | $\mathsf{X} \smile f_x$ =MATRIZ.MULT(C6:D7;C10:D11)<br>SOMA<br>$\equiv$<br>$\overline{\phantom{a}}$ |       |       |   |   |                                |                             |   |  |  |
| ⊿               | A                                                                                                   | B     | C     | D | E | F                              | G                           | н |  |  |
| 1               |                                                                                                    |       |       |   |   |                                |                             |   |  |  |
| $\overline{2}$  |                                                                                                    |       |       |   |   |                                |                             |   |  |  |
| 3               |                                                                                                    |       |       |   |   |                                |                             |   |  |  |
| 4               |                                                                                                    |       |       |   |   |                                |                             |   |  |  |
| 5               |                                                                                                    |       |       |   |   |                                |                             |   |  |  |
| 6               |                                                                                                    | $A =$ |       |   |   | $C = A \times B = \frac{1}{2}$ | =MATRIZ.MULT(C6:D7;C10:D11) |   |  |  |
| $\overline{7}$  |                                                                                                    |       | 3     |   |   |                                |                             |   |  |  |
| 8               |                                                                                                    |       |       |   |   |                                |                             |   |  |  |
| 9               |                                                                                                    |       |       |   |   |                                |                             |   |  |  |
| 10              |                                                                                                    | $B =$ | 5     | 6 |   |                                |                             |   |  |  |
| 11              |                                                                                                    |       | 7     | 8 |   |                                |                             |   |  |  |
| 12              |                                                                                                    |       |       |   |   |                                |                             |   |  |  |
| 13              |                                                                                                    |       |       |   |   |                                |                             |   |  |  |

**Figura 15:** Multiplicação de Matrizes.

### • **Matriz Inversa**

Para obter a inversa de uma matriz no Excel basta selecionar o número de células correspondente a ordem da inversa, e depois usar a função =MATRIZ.INVERSO, e em seguida selecionar a matriz que se deseja inverter e por fim, antes de confirmar, clique ctrl + ↑ (shift) + Enter. Assim teremos o resultado a Matriz inversa, conforme ilustrado na figura 3.

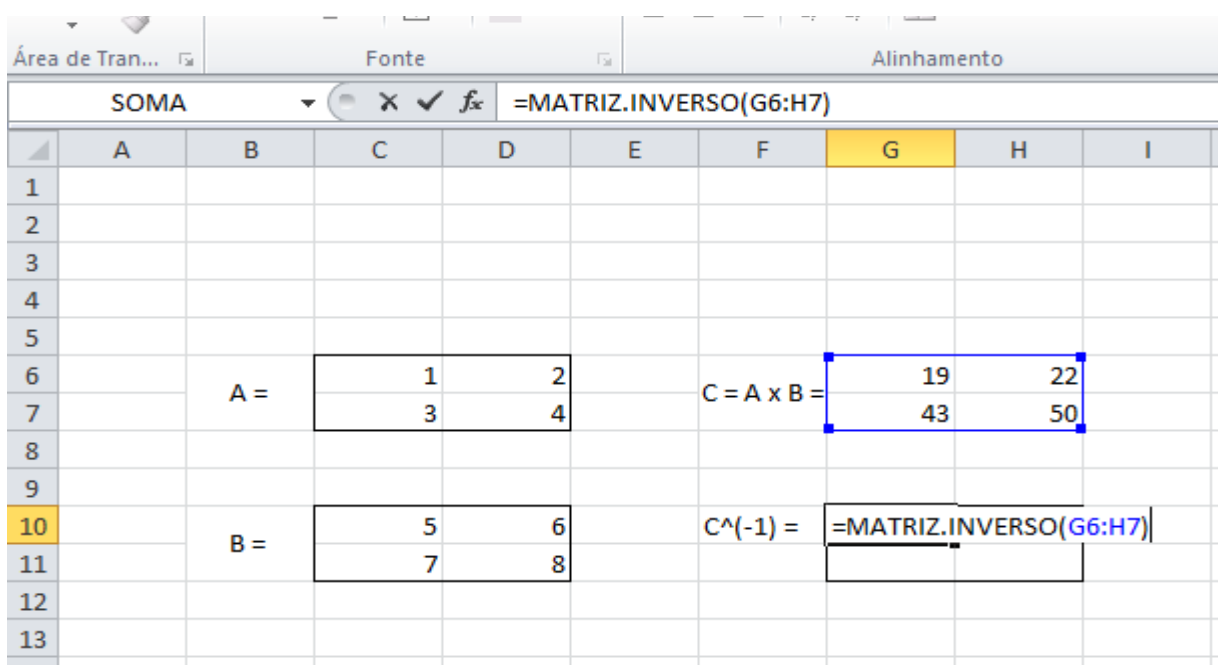

**Figura 16:** Matriz Inversa.

### • **Determinante**

Para obter a determinante de uma matriz no Excel basta selecionar a célula correspondente a determinante, e depois usar a função =MATRIZ.DETERM, e em seguida selecionar a matriz que se deseja obter a determinante e por fim, antes de confirmar, clique ctrl + ↑ (shift) + Enter. Assim teremos o resultado a determinante, conforme pode ser visto na figura 4.

| ≍<br>ΞF<br>$=$<br>÷                                                             |                |       |                |   |                         |                    |                       |    |  |  |
|---------------------------------------------------------------------------------|----------------|-------|----------------|---|-------------------------|--------------------|-----------------------|----|--|--|
|                                                                                 | Área de Tran G |       | Fonte          |   | $\overline{\mathbb{R}}$ | Alinhamento        |                       |    |  |  |
| $\times$ $\checkmark$ =MATRIZ.DETERM(G6:H7)<br>SOMA<br>$\equiv$<br>$\mathbf{v}$ |                |       |                |   |                         |                    |                       |    |  |  |
| ⊿                                                                               | A              | B     | C              | D | E                       | F                  | G                     | H  |  |  |
| $\mathbf{1}$                                                                    |                |       |                |   |                         |                    |                       |    |  |  |
| $\overline{2}$                                                                  |                |       |                |   |                         |                    |                       |    |  |  |
| 3                                                                               |                |       |                |   |                         |                    |                       |    |  |  |
| $\overline{4}$                                                                  |                |       |                |   |                         |                    |                       |    |  |  |
| 5                                                                               |                |       |                |   |                         |                    |                       |    |  |  |
| $6\phantom{1}6$                                                                 |                | $A =$ | 1              | 2 |                         | $C = A \times B =$ | 19                    | 22 |  |  |
| $\overline{7}$                                                                  |                |       | 3              | 4 |                         |                    | 43                    | 50 |  |  |
| 8                                                                               |                |       |                |   |                         |                    |                       |    |  |  |
| 9                                                                               |                |       |                |   |                         |                    |                       |    |  |  |
| $10\,$                                                                          |                | $B =$ | 5              | 6 |                         | $det C =$          | =MATRIZ.DETERM(G6:H7) |    |  |  |
| $11\,$                                                                          |                |       | $\overline{7}$ | 8 |                         |                    |                       |    |  |  |
| 12                                                                              |                |       |                |   |                         |                    |                       |    |  |  |
| 13                                                                              |                |       |                |   |                         |                    |                       |    |  |  |
| 14                                                                              |                |       |                |   |                         |                    |                       |    |  |  |

**Figura 17:** Determinante.

### **EXERCÍCIOS PARA APRENDIZADO**

01 - Sejam A = 
$$
\begin{pmatrix} 2 & 3 \\ 4 & -1 \\ 0 & 2 \end{pmatrix}
$$
 e B =  $\begin{pmatrix} -2 & 0 \\ 7 & -1 \\ 8 & 5 \end{pmatrix}$ , determine A + B.  
\n02 - Dadas as matrices A =  $\begin{bmatrix} 0 & 3 \\ 2 & -5 \end{bmatrix}$ , B =  $\begin{bmatrix} -2 & 4 \\ 0 & -1 \end{bmatrix}$  e C =  $\begin{bmatrix} 4 & 2 \\ -6 & 0 \end{bmatrix}$ , calculate:  
\na) A + B  
\nb) A + C  
\nc) A + B + C

03 - Dadas as matrizes A = J )  $\overline{\phantom{a}}$ l ſ 6 2 8  $\begin{bmatrix} 0 & 4 & -2 \\ 4 & 2 & 6 \end{bmatrix}$ , B = J )  $\overline{\phantom{a}}$ l − 12 - 6 0  $\begin{bmatrix} 3 & 6 & 9 \\ 9 & 9 & 6 \end{bmatrix}$ e C =  $\overline{\phantom{a}}$ ो  $\overline{\phantom{a}}$ l ſ 1 -1 2  $\begin{bmatrix} 0 & -1 & 0 \\ 1 & 0 & 0 \end{bmatrix}$ , calcule o

resultado das seguintes operações:

a) 
$$
2A - B + 3C
$$
   
b)  $\frac{1}{2}A - (\frac{1}{3}B + C)$ 

04 - Sendo A = 
$$
\begin{pmatrix} 3 & 2 \\ 5 & 1 \end{pmatrix}
$$
 e B =  $\begin{pmatrix} 3 & -1 \\ 2 & 0 \end{pmatrix}$  e C =  $\begin{pmatrix} 1 \\ 4 \end{pmatrix}$ , calculate:  
a) AB \t b) AC \t c) BC

05 - Calcule o valor do determinante da matriz  $A =$  $\overline{\phantom{a}}$  $\overline{\phantom{a}}$ ⅂  $\mathsf{I}$  $\mathbf{I}$  $\mathbf{r}$ L Γ 2 1 3 5 7 6 4 -1 0

06 - Se A = 
$$
\begin{pmatrix} 2 & -1 \\ 4 & 5 \end{pmatrix}
$$
, calculate o valor do determinante de  $\left( \frac{A^2}{7} - 2A \right)$ .

07 - (UFRS) A matriz C fornece, em reais, o custo das porções de arroz, carne e salada usados num restaurante. A matriz P fornece o número de porções de arroz, carne e salada usados na composição dos pratos tipo P1, P2, P3 desse restaurante.

$$
C = \begin{pmatrix} 1 \\ 3 \\ 2 \end{pmatrix} \text{ came } P = \begin{pmatrix} 2 & 1 & 1 \\ 1 & 2 & 1 \\ 2 & 2 & 0 \end{pmatrix} \text{ proto } P_1
$$
   
 
$$
P_2
$$
   
 
$$
P_3
$$

A matriz que fornece o custo de produção, em reais, dos pratos P1, P2, P3 é:

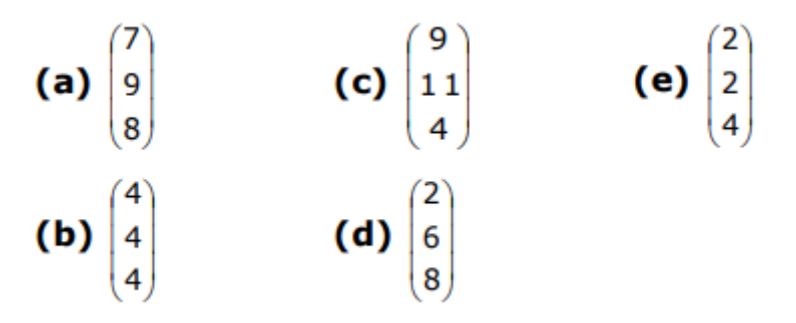

08 - Ruth vende, em reais, sacolas descartáveis dos tipos I, II e III, a preços de x, y e z, respectivamente. Os resultados de suas vendas, ao longo de três dias consecutivos, estão representados na tabela a seguir.

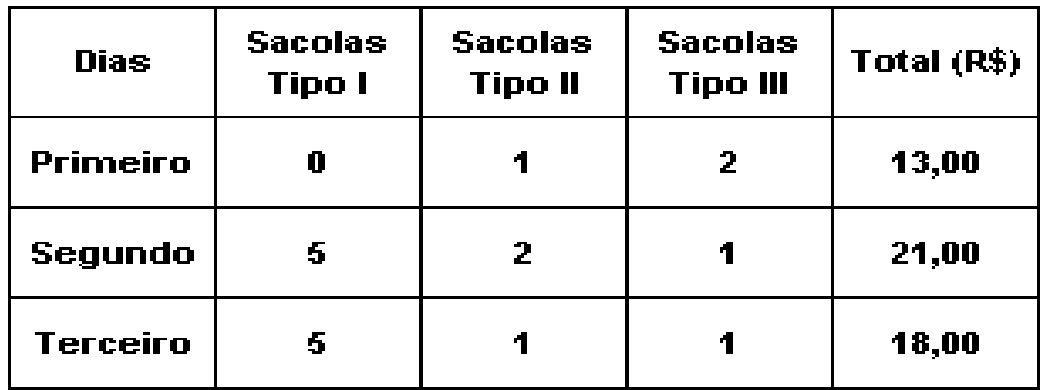

Com base nessa tabela, o valor de  $x + y + z$  é igual a:

a) R\$ 30,00 b) R\$ 25,00 c) R\$ 20,00 d) R\$ 15,00 e) R\$ 10,00

09 - (UFSCar) Uma loja vende três tipos de lâmpada (x, y e z). Ana comprou 3 lâmpadas tipo x, 7 tipo y e 1 tipo z, pagando R\$ 42,10 pela compra. Beto comprou 4 lâmpadas tipo x, 10 tipo y e 1 tipo z, o que totalizou R\$ 47,30. Nas condições dadas, a compra de três lâmpadas, sendo uma de cada tipo, custa nessa loja.

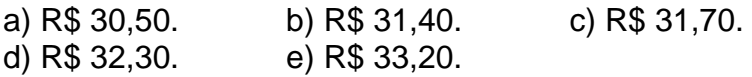

10 – Resolva os sistemas lineares a seguir.

a) 
$$
\begin{cases} 2x + y + 2z = 4 \\ x + 2y + z = -1 \\ 3x + 5y + 2z = 1 \end{cases}
$$
b) 
$$
\begin{cases} x + 3y - z = 0 \\ 2y + 2z = 0 \\ x + y + z = 0 \end{cases}
$$
c) 
$$
\begin{cases} x + y - z = 0 \\ 2x + y + z = 1 \\ 3x - y + z = 1 \end{cases}
$$
d) 
$$
\begin{bmatrix} -1 & -4 & 2 & 1 \\ 2 & -1 & 7 & 9 \\ -1 & 1 & 3 & 1 \\ 1 & -2 & 1 & -4 \end{bmatrix} \begin{bmatrix} a \\ b \\ c \\ d \end{bmatrix} = \begin{bmatrix} -32 \\ 14 \\ 11 \\ -4 \end{bmatrix}
$$

## <span id="page-60-0"></span>**APÊNDICE B – QUESTIONÁRIO.**

**Universidade Estadual do Sudoeste da Bahia Mestrado Profissional em Matemática em Rede Nacional - Profmat Orientadora: Prof.ª Drª Alexsandra Oliveira Andrade. Mestrando: João Vitor Teixeira Cotrim Local: Instituto de Educação Anísio Teixeira**

## **QUESTIONÁRIO**

- 1. Antes da oficina, você já teve algum contato com o Microsoft Excel?
- ( ) Sim ( ) Não
- 2. Caso tenha tido contato, onde ocorreu?
- ( ) Trabalho
- ( ) Escola
- $($  ) Outros  $\qquad \qquad \qquad$
- 3. Profissionalmente o contato com o Software Excel pode ser útil?

4. Qual o seu ponto de vista quando se trata de inclusão de recursos tecnológicos nas aulas de matemática?

\_\_\_\_\_\_\_\_\_\_\_\_\_\_\_\_\_\_\_\_\_\_\_\_\_\_\_\_\_\_\_\_\_\_\_\_\_\_\_\_\_\_\_\_\_\_\_\_\_\_\_\_\_\_\_\_\_\_\_\_\_\_\_\_\_\_\_

\_\_\_\_\_\_\_\_\_\_\_\_\_\_\_\_\_\_\_\_\_\_\_\_\_\_\_\_\_\_\_\_\_\_\_\_\_\_\_\_\_\_\_\_\_\_\_\_\_\_\_\_\_\_\_\_\_\_\_\_\_\_\_\_\_\_\_

\_\_\_\_\_\_\_\_\_\_\_\_\_\_\_\_\_\_\_\_\_\_\_\_\_\_\_\_\_\_\_\_\_\_\_\_\_\_\_\_\_\_\_\_\_\_\_\_\_\_\_\_\_\_\_\_\_\_\_\_\_\_\_\_\_\_\_

\_\_\_\_\_\_\_\_\_\_\_\_\_\_\_\_\_\_\_\_\_\_\_\_\_\_\_\_\_\_\_\_\_\_\_\_\_\_\_\_\_\_\_\_\_\_\_\_\_\_\_\_\_\_\_\_\_\_\_\_\_\_\_\_\_\_\_

\_\_\_\_\_\_\_\_\_\_\_\_\_\_\_\_\_\_\_\_\_\_\_\_\_\_\_\_\_\_\_\_\_\_\_\_\_\_\_\_\_\_\_\_\_\_\_\_\_\_\_\_\_\_\_\_\_\_\_\_\_\_\_\_\_\_\_

\_\_\_\_\_\_\_\_\_\_\_\_\_\_\_\_\_\_\_\_\_\_\_\_\_\_\_\_\_\_\_\_\_\_\_\_\_\_\_\_\_\_\_\_\_\_\_\_\_\_\_\_\_\_\_\_\_\_\_\_\_\_\_\_\_\_\_

\_\_\_\_\_\_\_\_\_\_\_\_\_\_\_\_\_\_\_\_\_\_\_\_\_\_\_\_\_\_\_\_\_\_\_\_\_\_\_\_\_\_\_\_\_\_\_\_\_\_\_\_\_\_\_\_\_\_\_\_\_\_\_\_\_\_\_

\_\_\_\_\_\_\_\_\_\_\_\_\_\_\_\_\_\_\_\_\_\_\_\_\_\_\_\_\_\_\_\_\_\_\_\_\_\_\_\_\_\_\_\_\_\_\_\_\_\_\_\_\_\_\_\_\_\_\_\_\_\_\_\_\_\_\_

\_\_\_\_\_\_\_\_\_\_\_\_\_\_\_\_\_\_\_\_\_\_\_\_\_\_\_\_\_\_\_\_\_\_\_\_\_\_\_\_\_\_\_\_\_\_\_\_\_\_\_\_\_\_\_\_\_\_\_\_\_\_\_\_\_\_\_

\_\_\_\_\_\_\_\_\_\_\_\_\_\_\_\_\_\_\_\_\_\_\_\_\_\_\_\_\_\_\_\_\_\_\_\_\_\_\_\_\_\_\_\_\_\_\_\_\_\_\_\_\_\_\_\_\_\_\_\_\_\_\_\_\_\_\_

5. Na sua opinião é importante o uso do Microsoft Excel nas aulas de matemática?

\_\_\_\_\_\_\_\_\_\_\_\_\_\_\_\_\_\_\_\_\_\_\_\_\_\_\_\_\_\_\_\_\_\_\_\_\_\_\_\_\_\_\_\_\_\_\_\_\_\_\_\_\_\_\_\_\_\_\_\_\_\_\_\_\_\_\_

\_\_\_\_\_\_\_\_\_\_\_\_\_\_\_\_\_\_\_\_\_\_\_\_\_\_\_\_\_\_\_\_\_\_\_\_\_\_\_\_\_\_\_\_\_\_\_\_\_\_\_\_\_\_\_\_\_\_\_\_\_\_\_\_\_\_\_

\_\_\_\_\_\_\_\_\_\_\_\_\_\_\_\_\_\_\_\_\_\_\_\_\_\_\_\_\_\_\_\_\_\_\_\_\_\_\_\_\_\_\_\_\_\_\_\_\_\_\_\_\_\_\_\_\_\_\_\_\_\_\_\_\_\_\_

\_\_\_\_\_\_\_\_\_\_\_\_\_\_\_\_\_\_\_\_\_\_\_\_\_\_\_\_\_\_\_\_\_\_\_\_\_\_\_\_\_\_\_\_\_\_\_\_\_\_\_\_\_\_\_\_\_\_\_\_\_\_\_\_\_\_\_

6. O Microsoft Excel contribui na resolução de atividades?

( ) Sim ( ) Não

( ) Outros: \_\_\_\_\_\_\_\_\_\_\_\_\_\_\_\_\_\_\_\_\_\_\_\_\_\_\_\_\_\_\_\_\_\_\_\_\_\_\_\_\_\_\_\_\_\_\_\_\_\_\_\_\_\_\_\_\_\_

7. Durante a aplicação da oficina, você encontrou alguma dificuldade no manuseio do software?

( ) Sim ( ) Não

( ) Outros: \_\_\_\_\_\_\_\_\_\_\_\_\_\_\_\_\_\_\_\_\_\_\_\_\_\_\_\_\_\_\_\_\_\_\_\_\_\_\_\_\_\_\_\_\_\_\_\_\_\_\_\_\_\_\_\_\_\_

8. Conforme o que foi visto na oficina, você como aluno, consegue ver o Microsoft Excel sendo útil na resolução de problemas do dia a dia?

9. Em sua opinião, quais as principais contribuições do Excel na resolução de problemas de Matemática?

( ) Facilitar a aprendizagem dos conteúdos;

( ) Contribuir no desenvolvimento do raciocínio logico;

( ) Desenvolver a concentração e autocontrole.

 $($  ) Outros:

10. Qual seu ponto de vista com relação a abordagem didática apresentada na oficina para a disciplina de matemática?

\_\_\_\_\_\_\_\_\_\_\_\_\_\_\_\_\_\_\_\_\_\_\_\_\_\_\_\_\_\_\_\_\_\_\_\_\_\_\_\_\_\_\_\_\_\_\_\_\_\_\_\_\_\_\_\_\_\_\_\_\_\_\_\_\_\_\_

\_\_\_\_\_\_\_\_\_\_\_\_\_\_\_\_\_\_\_\_\_\_\_\_\_\_\_\_\_\_\_\_\_\_\_\_\_\_\_\_\_\_\_\_\_\_\_\_\_\_\_\_\_\_\_\_\_\_\_\_\_\_\_\_\_\_\_

\_\_\_\_\_\_\_\_\_\_\_\_\_\_\_\_\_\_\_\_\_\_\_\_\_\_\_\_\_\_\_\_\_\_\_\_\_\_\_\_\_\_\_\_\_\_\_\_\_\_\_\_\_\_\_\_\_\_\_\_\_\_\_\_\_\_\_